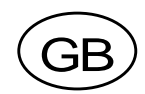

# Fieldbus unit GATE 3S

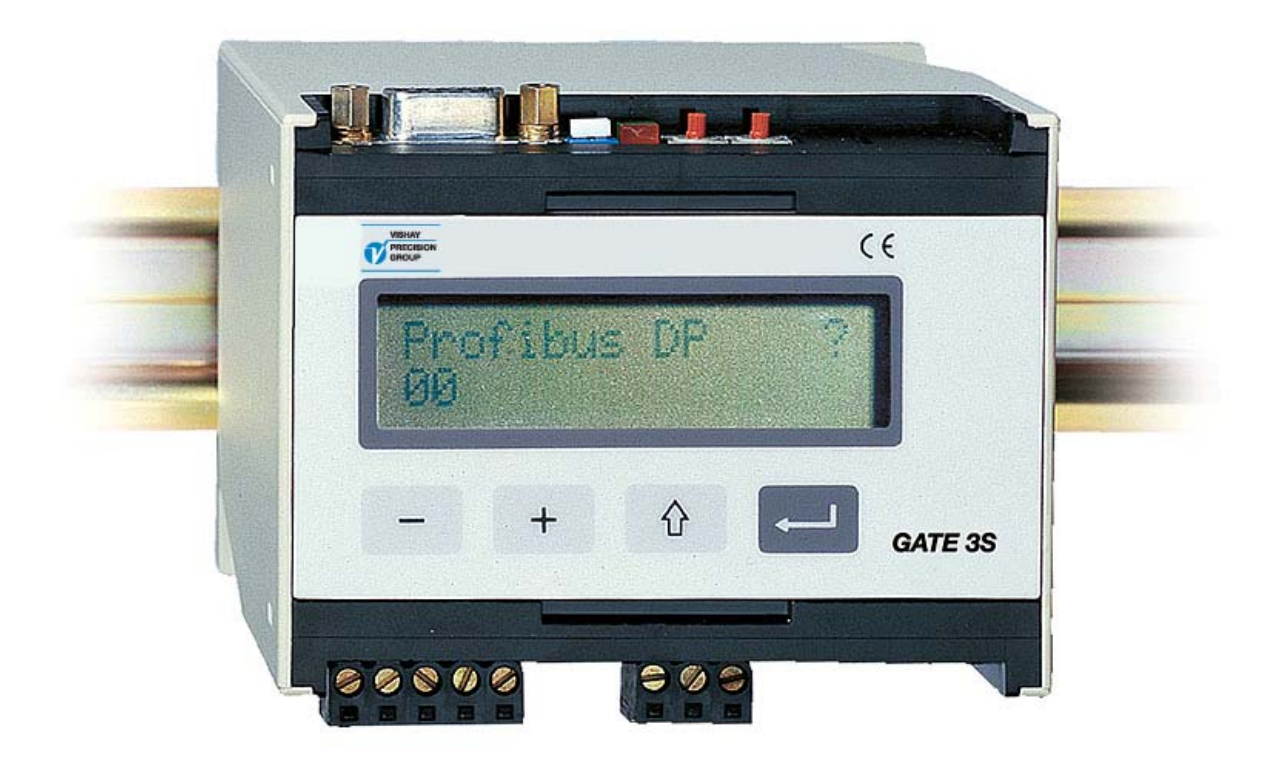

# Operating and Installation Instructions

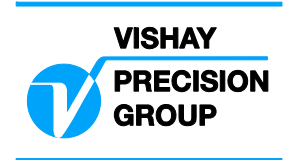

# **Contents**

# **1. Introduction**

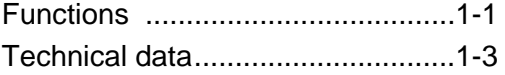

# **2. Installation**

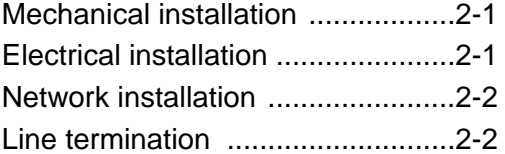

# **3. Set-up**

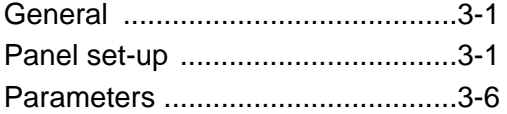

# **4. Operating instructions**

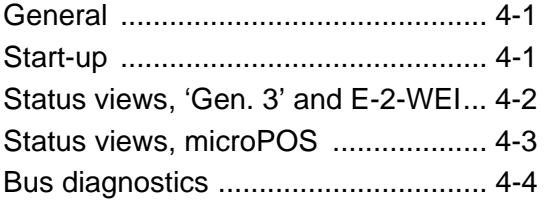

# **5. Communication**

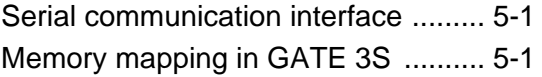

# **6. Troubleshooting**

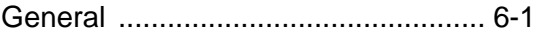

# **Appendices**

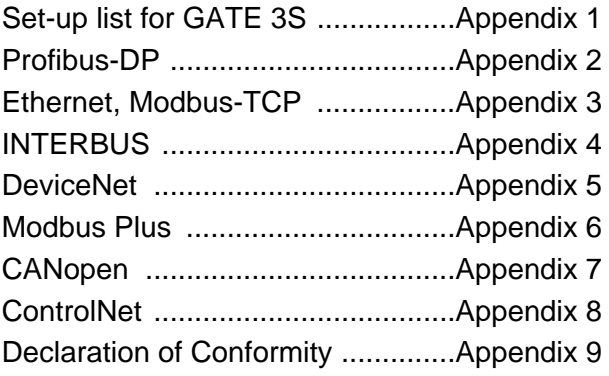

*Operating and Installation Instructions* 

# **1. Introduction**

Fieldbus unit GATE 3S is developed to enable integration into fieldbus systems of instruments and servo units from Nobel Weighing Systems. They connect to GATE 3S through a serial communication port.

For the fieldbus connection, internal adapters for a number of common fieldbus types are available. These adapters include dual port memories that can be written and read from the fieldbus, and also from the slave units connected to the serial communication port.

Data transmission is performed by groups of bytes at high speed, allowing connection of several slave units to a fieldbus through one GATE 3S.

GATE 3S has a front panel with four function keys and a display, used for supervision of status and output signals in the network. The display can also be used in bus diagnostics to study the actual contents of any part of the dual port memory.

Configuration of GATE 3S is easily performed, using the display and function keys to set a few operation parameters for the actual installation.

GATE 3S is quickly snap-mounted on a DIN-rail or screw-mounted on a flat surface.

# **Functions**

### **Master in a network for measurement or control.**

GATE 3S has one serial port for communication by the Modbus RTU protocol and RS-485/RS-422 on 2-wires or 4-wires. To this serial port, several units for weight or force measurement, or servo units for position control, can be connected to make up a network with GATE 3S as master.

GATE 3S constantly sends requests for measurement values and status messages to all units in the network, and collects the received reply data in the dual port memory where it can be read by the fieldbus.

Over the fieldbus, commands and setpoint values are entered in the dual port memory, and are distributed by the serial communication port of GATE 3S to the intended network unit.

High transmission speed gives very short transfer times in GATE 3S.

GATE 3S supports the following types of units from Nobel Weighing Systems obel:

• AST 3 from programme name A001A130, TAD 3, and WEI 3 for weight and force measurement.

These instruments are here referred to as 'Generation 3'.

- E-2-WEI, programme name W107A204, for weight and force measurement.
- microPOS servo units, from programme name M003A300, for position control.

### **Slave unit in a fieldbus system.**

Connection of GATE 3S to the fieldbus system is done through an internal adapter unit. Adapters, type AnyBus-S from HMS Industrial Networks (www.hms-networks.com) are available for several common fieldbus types. Communication parameters for the fieldbus system must be set from the fieldbus master or by switches at the adapter unit in GATE 3S. For connection, setting of possible adapter switches, and understanding of possible indicators, refer to an appendix according to the summary below.

- Appendix 2: Profibus-DP (standard)
- Appendix 3: Ethernet, Modbus-TCP
- Appendix 4: INTERBUS
- Appendix 5: DeviceNet
- Appendix 6: Modbus Plus
- Appendix 7: CANopen
- Appendix 8: ControlNet

### **Supervision.**

By normal operation GATE 3S is in 'Operation' mode, and the panel display is used to show operating status,  $OK (= 1)$ , WRONG  $( = 0)$ , or INACTIVATED  $( =^*)$  for all connected units in the measurement or control network. By the function keys it is also possible to select display of output and status for just one of the connected units at a time.

#### **Diagnostics.**

The diagnostics function, described in section 4. Operating instructions, can be used for troubleshooting. It allows reading of input and output data from the internal GATE 3S memory for any network unit.

#### **Parameter set-up.**

GATE 3S operation and network characteristics are controlled by parameters. All parameter values can be set with GATE 3S in Set-up mode, using the function keys and the panel display.

Parameter setting is described in section 3. Set-up.

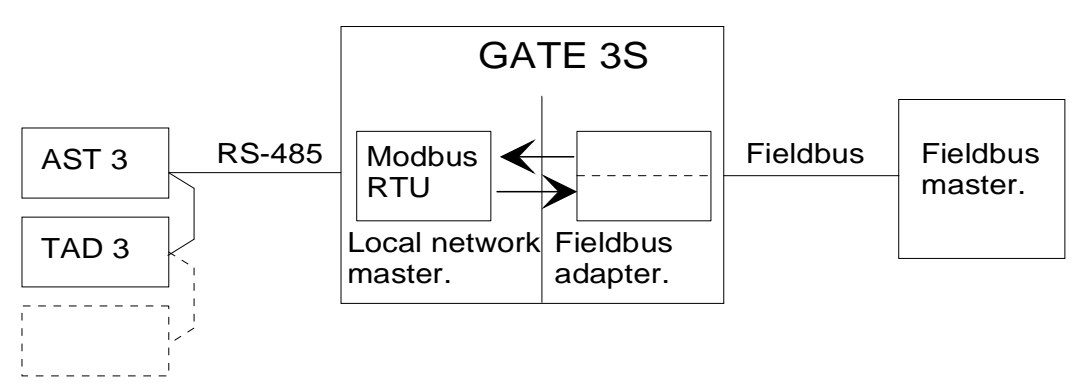

*Figure 1.**GATE 3S acts as intermediary for information between the fieldbus master and the units in the weighing or control network.* 

# **Technical data**

# **Measurement and control port**

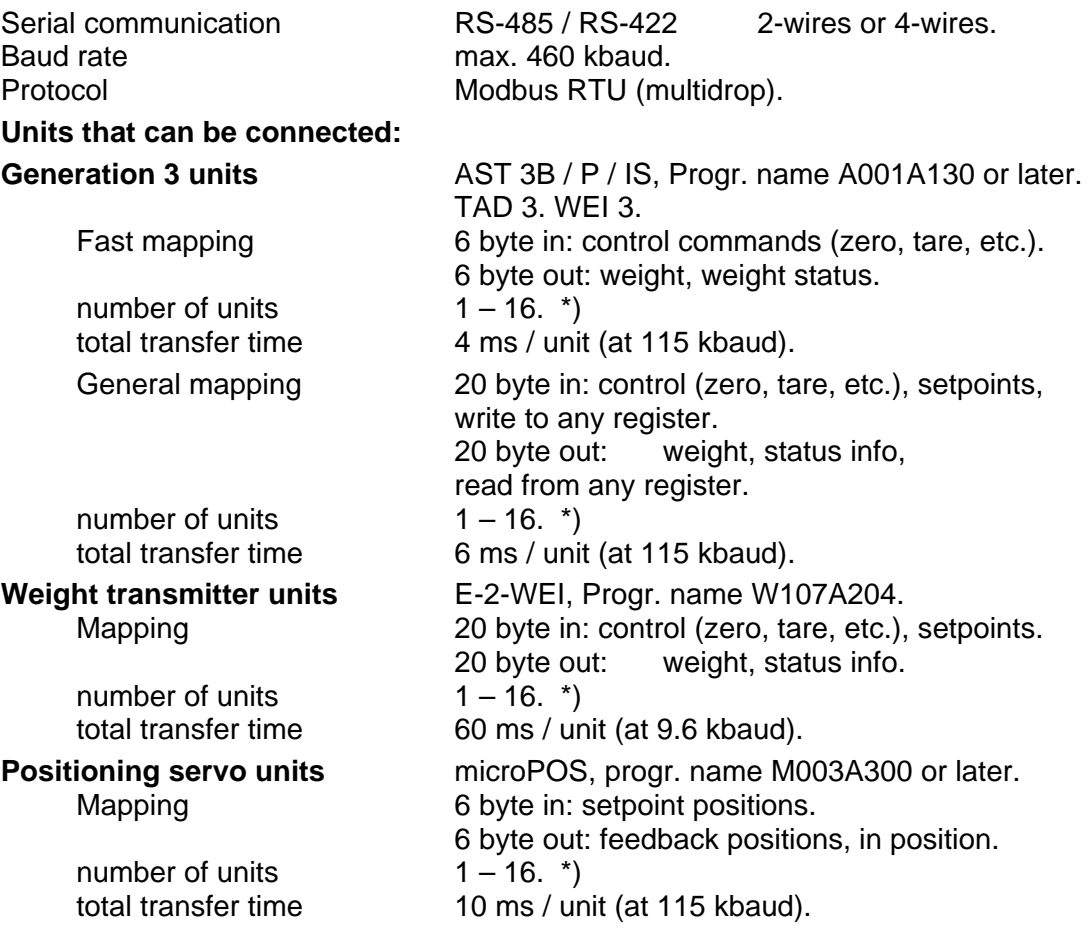

\*) Max. number of units can be lower for some fieldbus types.

The number of units may also be limited by the master capacity.

Transfer in the fieldbus is not included in the above transfer time data. These times are normally shorter, but depend on the fieldbus configuration and speed.

# **Fieldbus interface**

Anyone of the following fieldbus types can be used: Profibus-DP (standard). Ethernet, Modbus-TCP. INTERBUS. DeviceNet. Modbus Plus. CANopen. ControlNet.

## **Power supply**

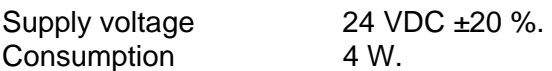

# **Environmental**

**Temperature** 

operation -10 to +50 °C. CE conformity EMC, industrial for process control.

# **Mechanical data**

Dimensions 75 x 100 x 110 mm.

Mounting rail **DIN 46 277 or DIN EN 50022 (35 mm).** Dust / moisture IP 20.

## **Front panel**

Display 2 x 16 character LCD display. Keys 64 keys for control and parameter set-up.

At least 10 mm between adjacent units.

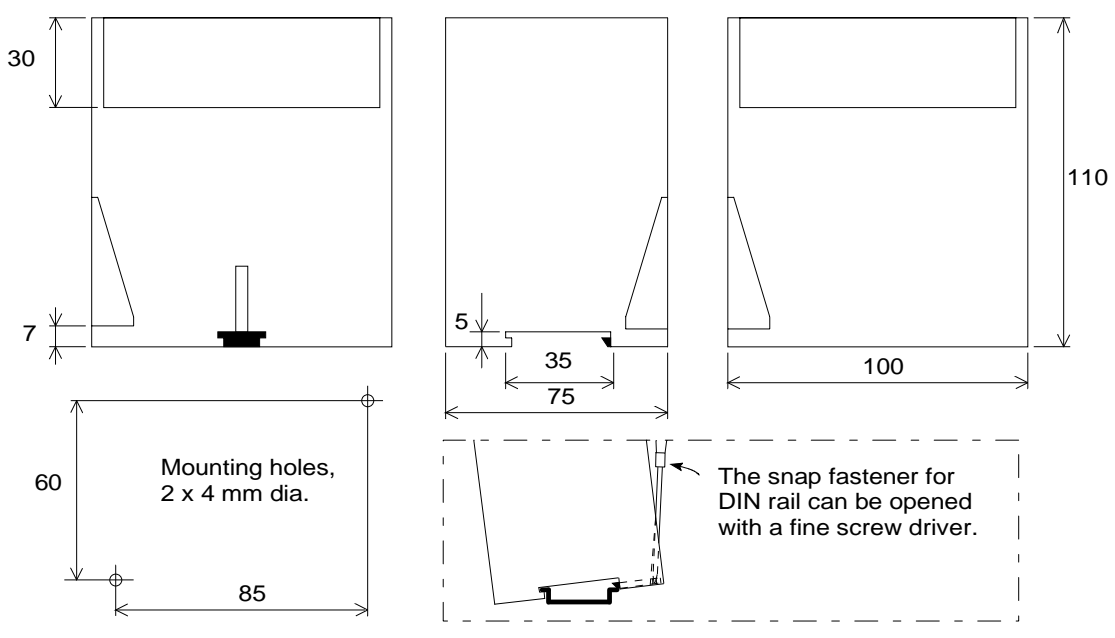

*Figure 2. Mechanical dimensions for GATE 3S.* 

# **2. Installation**

# **Mechanical installation**

Figure 2.

Each fieldbus unit GATE 3S contains circuit boards for the local network and one adapter unit for the fieldbus, all built into a protective plastic housing.

GATE 3S can be snap-mounted on a 35 mm wide DIN rail or screw-mounted on a flat surface.

Leave a gap of at least 10 mm between adjacent units.

# **Electrical installation**

GATE 3S is connected both to a fieldbus and to a local network with slave units like instruments for weighing / force measurement or servo control units.

All electrical connections to GATE 3S are made through plug-in terminals and/or connectors. Shielded cables are needed, except for the power supply, and the cables should be routed so that electromagnetical interference is avoided.

In GATE 3S the local network and the fieldbus are galvanically separated.

Cable connection for power supply and serial communication is shown below. Fieldbus connection is described in an appendix for each fieldbus type.

# **Serial communication**

Terminals 1 – 5.

A transmission line with RS-485 / RS-422, on 2-wires or 4-wires with common signal ground (COM), is used to connect instruments or servo units to the serial port at GATE 3S. Shielded cable with twisted pairs should be used. The cable shield should be connected to ground, preferably to a ground terminal on the mounting rail.

The transmission line must be terminated at both ends (see figure 3 on next page).

For GATE 3S, see 'Line termination' on next page. For other units, refer to the 'line termination' section in the installation instructions.

# **Power supply**

Terminals 6 - 8.

GATE 3S is powered with 24 VDC, see also Technical data. Connect terminal 8 to a ground terminal on the mounting rail. Rail mounted power supplies, intended for operation of 24 V units, are available from Nobel Weighing Systems.

Please observe power requirements for the units.

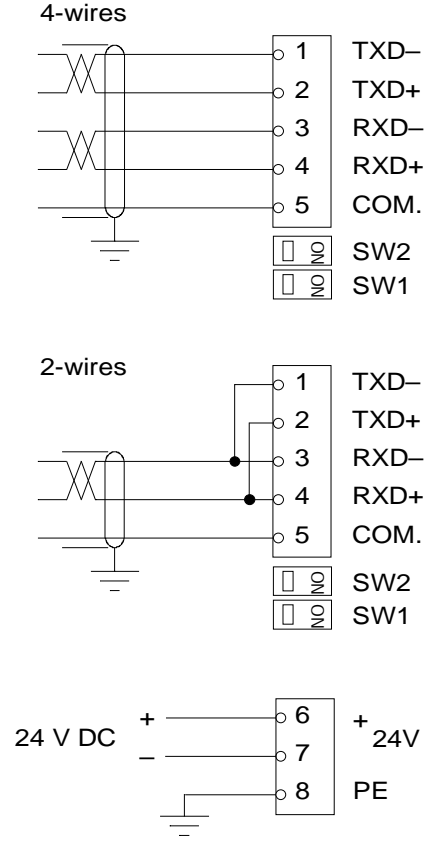

# **Network installation**

Figure 3.

GATE 3S is an interface unit between a fieldbus system and a network with instruments or servo units. In the network all slave units are connected in parallel to a transmission line of 2-wires or 4-wires with common signal ground. Shielded cable with twisted pairs should be used, and the cable shield should be connected to a ground terminal at all slave units.

In case of 4-wires connection the transmit terminals (TXD+ and TXD-) in the network must be connected to the receive terminals (RXD+ and RXD-) at the serial communication port of GATE 3S.

In case of 2-wires connection both transmit and receive terminals must be connected to the transmission line at the network units and at GATE 3S, as indicated on previous page.

In all slave units in the network, 'baud rate' and 'data format' must be set equal to the values in GATE 3S. For 'Generation 3' units, parameter 'Serial port mode' should be set to 'Modbus auto' to give automatic setting of these parameters. For other units, 'baud rate' and 'data format' must be set manually.

All slave units in the network must have unique addresses. In GATE 3S the slave addresses are used in parameters 'Address, slave 1', 'Address, slave 2' etc. If any of these parameters is set to '0', the corresponding slave is taken out of operation.

Arrange for line termination only at the units at the ends of the transmission line, following the installation instructions for these units.

# **Line termination**

GATE 3S has two switches, SW1 and SW2 close to the serial port terminals, that control the line termination at the fieldbus unit.

If GATE 3S is not at the end of the line:  $SW1 = (OFF)$ , SW2 = (OFF). If GATE 3S is at the end of a 2-wire line:  $SW1 = (OFF)$ , SW2 = ON. If GATE 3S is at the end of a 4-wire line:  $SW1 = ON$ ,  $SW2 = ON$ .

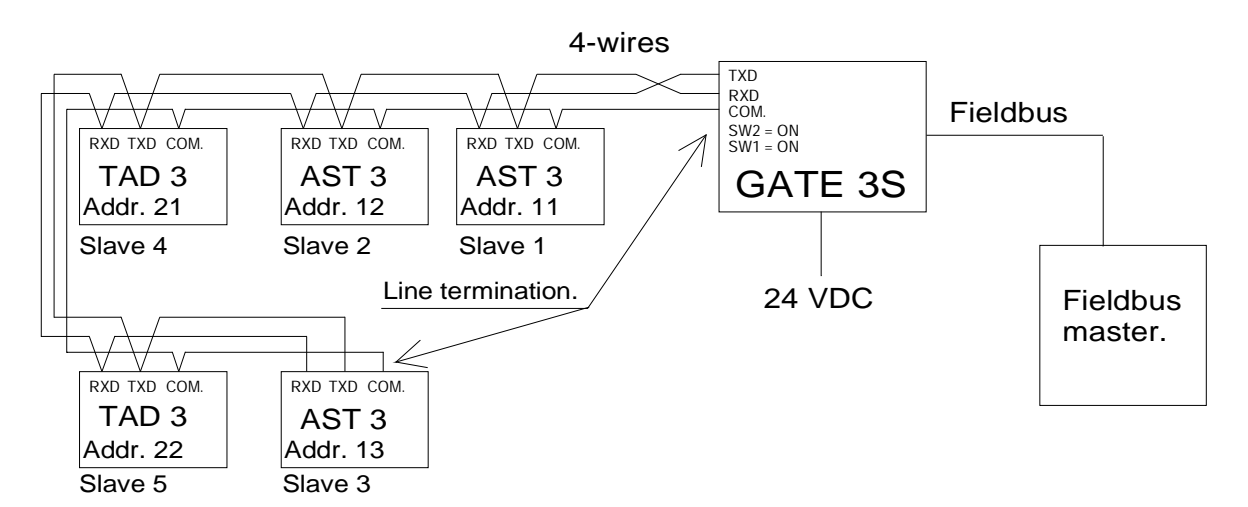

*Figure 3. Example of a network with five slave units from 'Generation 3', a group of AST 3 units, and a group of TAD 3 units, all connected to GATE 3S by 4-wires transmission. Note that RXD at the slave units is connected to TXD at GATE 3S, and vice versa.* 

# **3. Set-up**

# **General**

All operating functions in GATE 3S are controlled by parameters. The parameter values are permanently saved in the memory, so the settings will not be lost if the power is turned off.

At delivery the parameters are factory set to default values, giving certain standard functions at first start-up. These default values are indicated in the parameter descriptions on page 3-7 to 3-12 and in the set-up list, appendix 1.

At installation, some parameter values must probably be edited to suit the conditions of the actual installation.

# **Panel set-up**

Normally the panel display is used to supervise the operating status of all slave units in the local network. But the display and function keys can also be used to view and edit the parameters that control the GATE 3S operation.

Before front panel editing can be performed, GATE 3S must be switched over from the normal 'Operating' mode to 'Set-up' mode. This is accomplished by pressing the key  $\uparrow$  for at least 2 seconds.

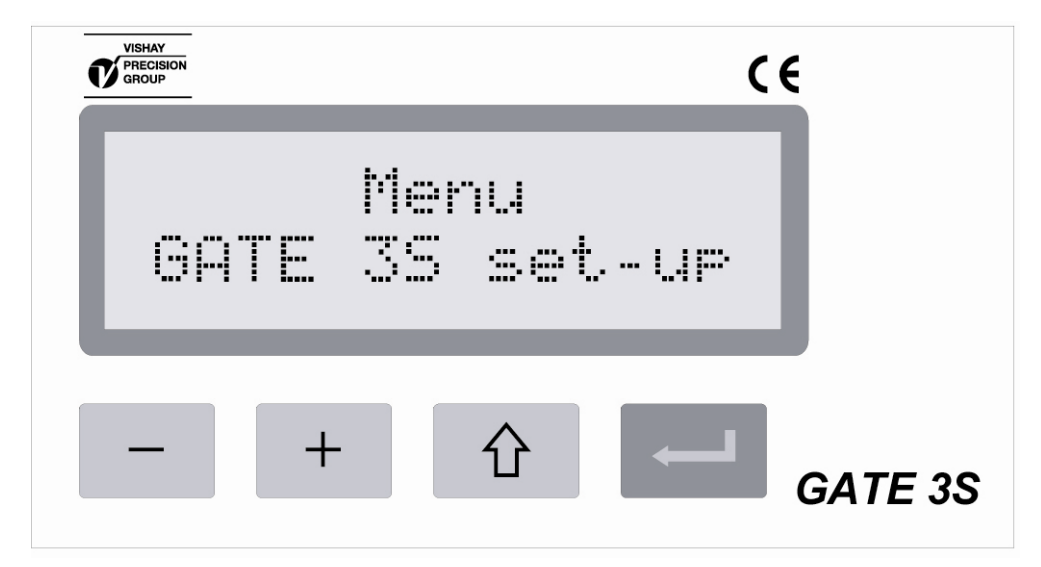

*Figure 4. Before parameter editing can start, GATE 3S must be switched over to Set-up mode, indicated by this menu.* 

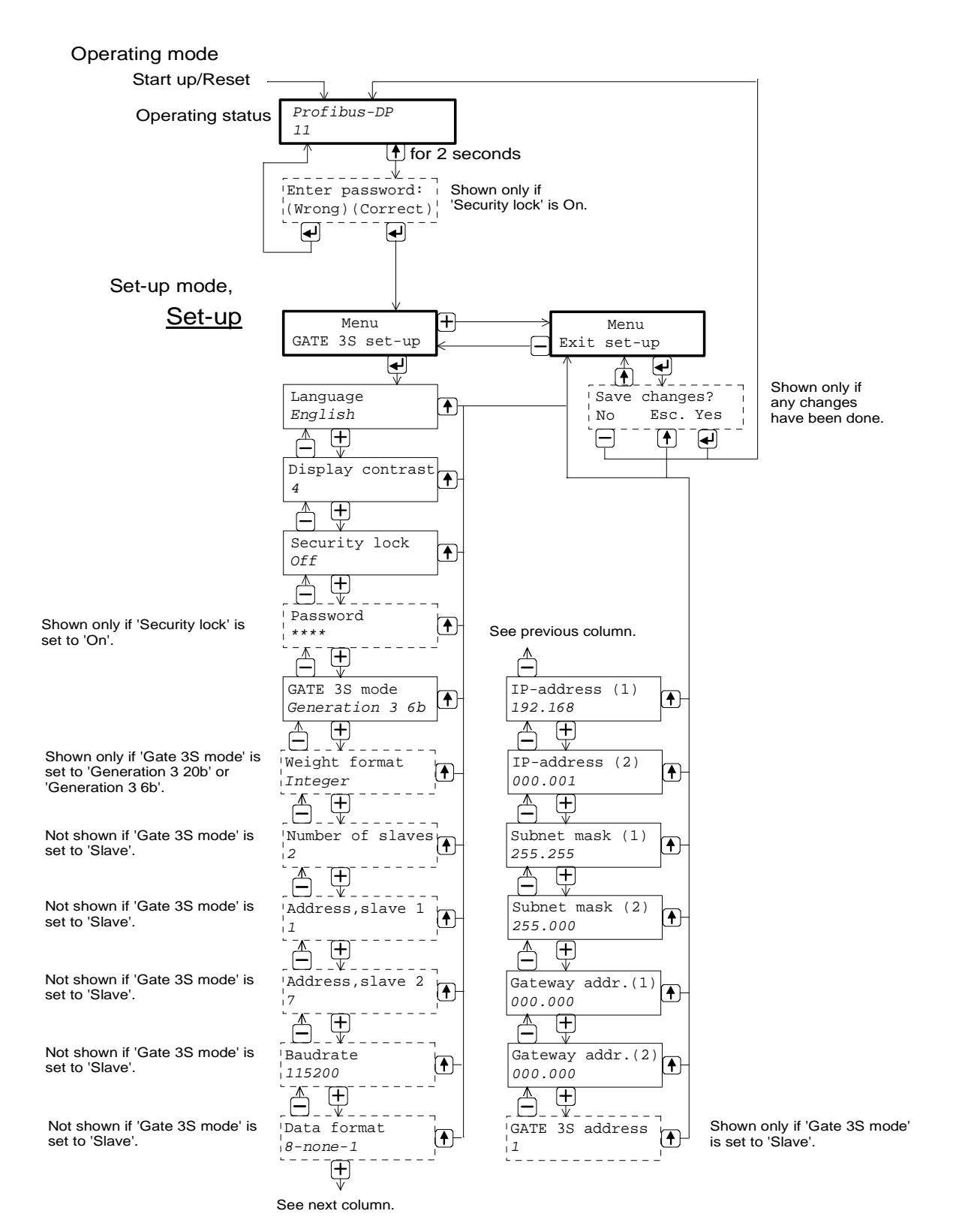

*Figure 5. Parameter values for GATE 3S can be viewed, and edited by the front panel keys.* 

# **Start set-up**

Figure 5.

Switching GATE 3S from Operating mode to Set-up mode is performed by pressing the key ↑ for 2 seconds.

In Set-up mode the display shows: 'Menu GATE 3S set-up', possibly after entry of correct code in the 'Enter password' menu.

As Set-up mode starts, the panel keys get the following functions:

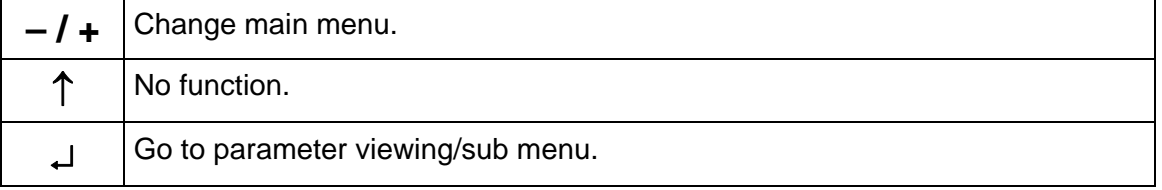

Only two main menus are available: 'GATE 3S set-up' and 'Exit set-up'.

To edit a parameter value, parameter viewing must be used to find the parameter.

# **Parameter viewing**

Figure 5.

Press ↵ as 'Menu GATE 3S set-up' is displayed.

The name and actual value of the first parameter, 'Language', will be displayed. Now it is possible to step through the parameter menus, using the panel keys + and – . Note that the display of some parameters depends on the setting of other parameters.

Panel key functions during parameter viewing:

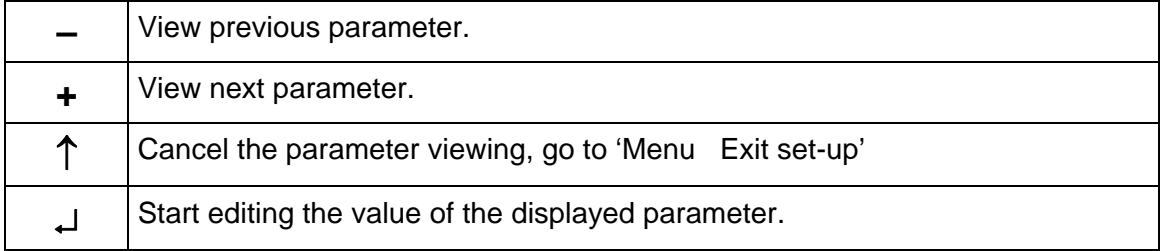

# **Parameter editing**

As a certain parameter has been found by the parameter viewing, described on previous page, editing of the parameter value can be started by pressing key  $\perp$ . A cursor appears at the first character of the parameter value, indicating that editing can be performed.

The parameter can have a 'numerical value' or a 'choice value': A 'numerical value' is made up of digits that can be edited individually. A 'choice value' is one value from a list of alternative values for the parameter.

Panel key functions during parameter editing:

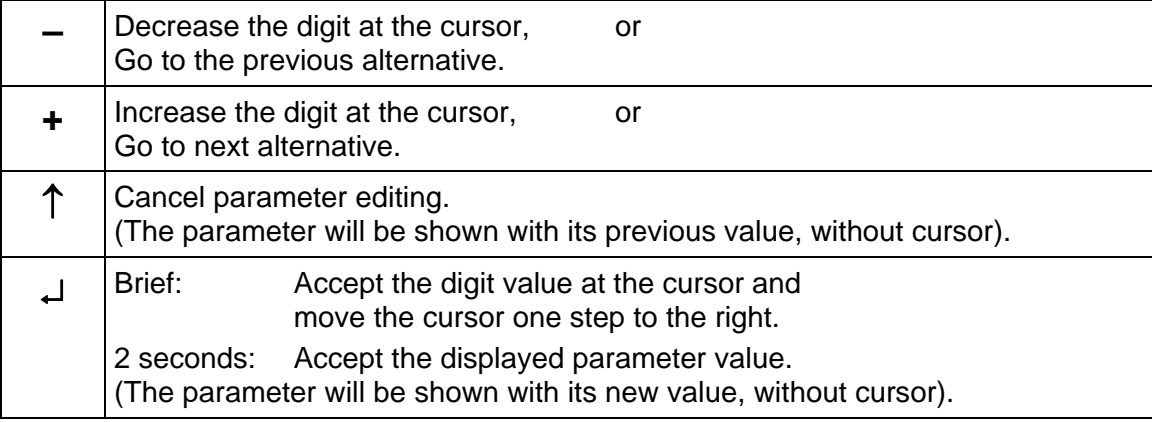

After the parameter value is accepted, GATE 3S returns to 'parameter viewing' and another parameter can be selected for editing.

# **Exit 'Set-up'**

Figure 5.

As the parameter editing is finished, the Set-up mode must be cancelled and the new parameter values saved in the permanent memory. This is performed in 'Menu 'Exit set-up' and its sub-menu 'Save changes?'.

Go to 'Menu Exit set-up', by pressing  $\uparrow$  as any parameter is displayed without a cursor, or as 'Menu GATE 3S set-up' is displayed.

Exit the Set-up mode by pressing  $\perp$  as 'Menu Exit set-up' is displayed.

- If no parameter values have been edited, this finishes Set-up mode and GATE 3S switches over to Operating mode.
- If any parameter value has been edited, sub menu 'Save changes? No Esc. Yes' is displayed and answers can be given by the panel keys:

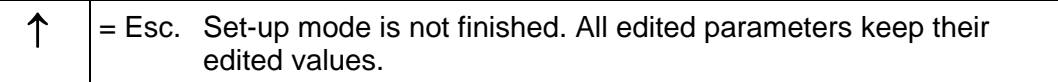

In this case GATE 3S stays in Set-up mode.

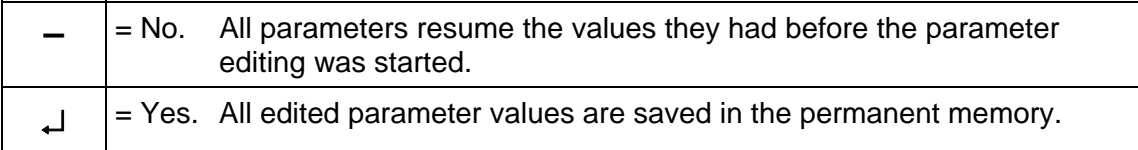

In these two cases GATE 3S switches over to Operating mode.

## **Editing procedure**

Editing must start by switching GATE 3S to Set-up mode:

### **Press** ↑ **for 2 seconds.**

'Menu GATE 3S set-up' is displayed.

Editing can always be cancelled by pressing  $\uparrow$ . See 'Press  $\uparrow$  ' below.

### **Press** ↵ **.**

The first parameter with its actual value is displayed.

### **Press + (or – ).**

Next parameter (or previous parameter) is displayed.

### **Press** → .

A cursor appears at the displayed parameter value, indicating that the parameter value can be edited.

 The value can be made up by digits that can be edited individually or it can be a value from a list of alternatives.

#### **Press (short)** → .

 If the value is made up by digits, the cursor moves one step to the right. Move the cursor to a digit to edit.

If the value is an alternative from a list, nothing happens.

#### Press  $+$  (or  $-$  ).

The digit at the cursor increases (or decreases),

or

Next (or previous) alternative from the list is displayed.

#### As editing is done and a correct value for the parameter is displayed, with cursor:

#### **Press** ↵ **for 2 seconds.**

This makes the new parameter value active and the parameter will be displayed with its new value, without cursor.

Continue viewing , and possibly editing, other parameter values.

As all editing is done, GATE 3S must leave the Set-up mode:

#### **Press** ↑ **.**

'Menu Exit set-up' is displayed.

(Pressing – takes you back to 'Menu GATE 3S set-up')

#### **Press** ↵ **.**

If no editing has been done, GATE 3S is switched over to Operating mode

 If any editing has been done, menu 'Save changes? No Esc. Yes' is displayed. (Press  $\uparrow$  if you don't want to exit from Set-up mode now.)

#### **Save the changes:**

Press → . The new parameter values are saved and GATE 3S is switched over to Operating mode, displaying Operating status.

#### **Cancel the changes:**

 Press – . All edited values are cancelled and the parameters resume the values they had before the editing was started. GATE 3S is switched over to Operating mode.

# **Parameters**

GATE 3S uses a number of set-up parameters to define the function of the fieldbus unit and the characteristics of the measurement and control network.

At delivery these parameters have default values, but these values can be edited by the front panel keys with GATE 3S in 'Set-up mode'.

All set-up parameters in GATE 3S are described on the following pages, but for some parameters displaying is conditional and depends on the setting of other parameters.

First the parameter name is given with **bold types.** 

Then the parameter value range, or the list of value alternatives, is given.

Finally the parameter default value is given, within < >.

To the right there is a short explanation of the parameter and, in *italics*, the result for the different value alternatives.

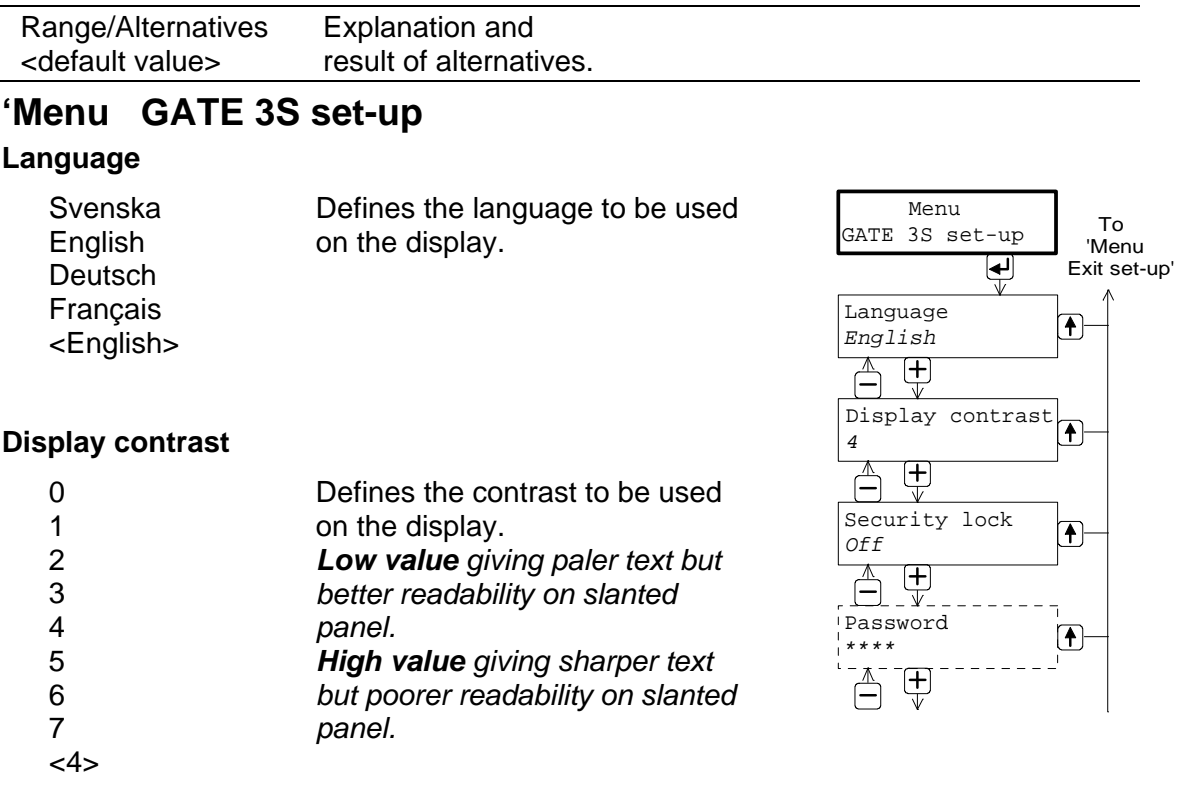

# **Security lock**

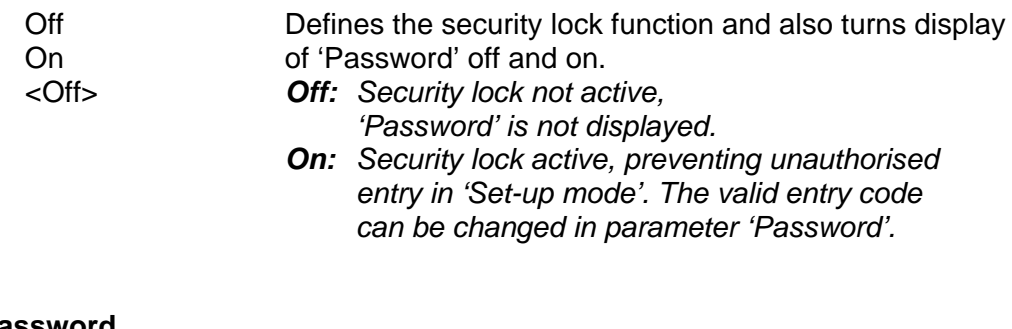

### **Password**

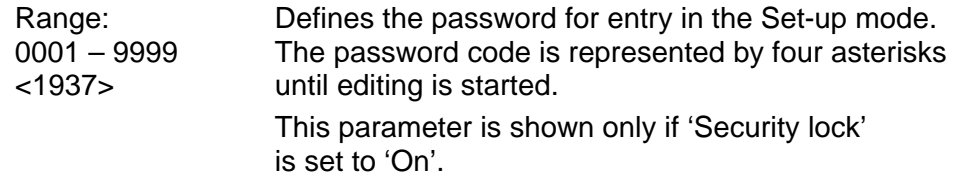

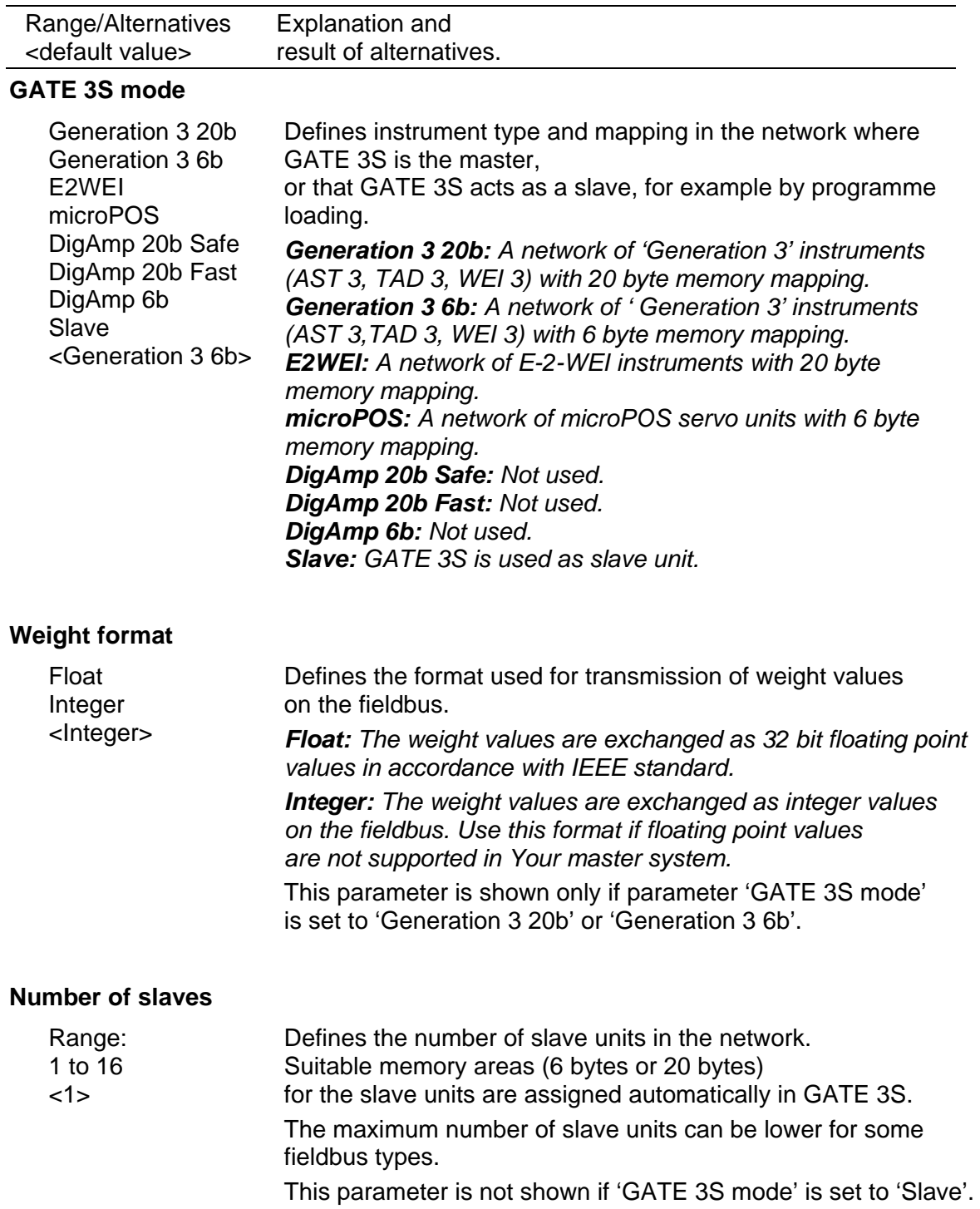

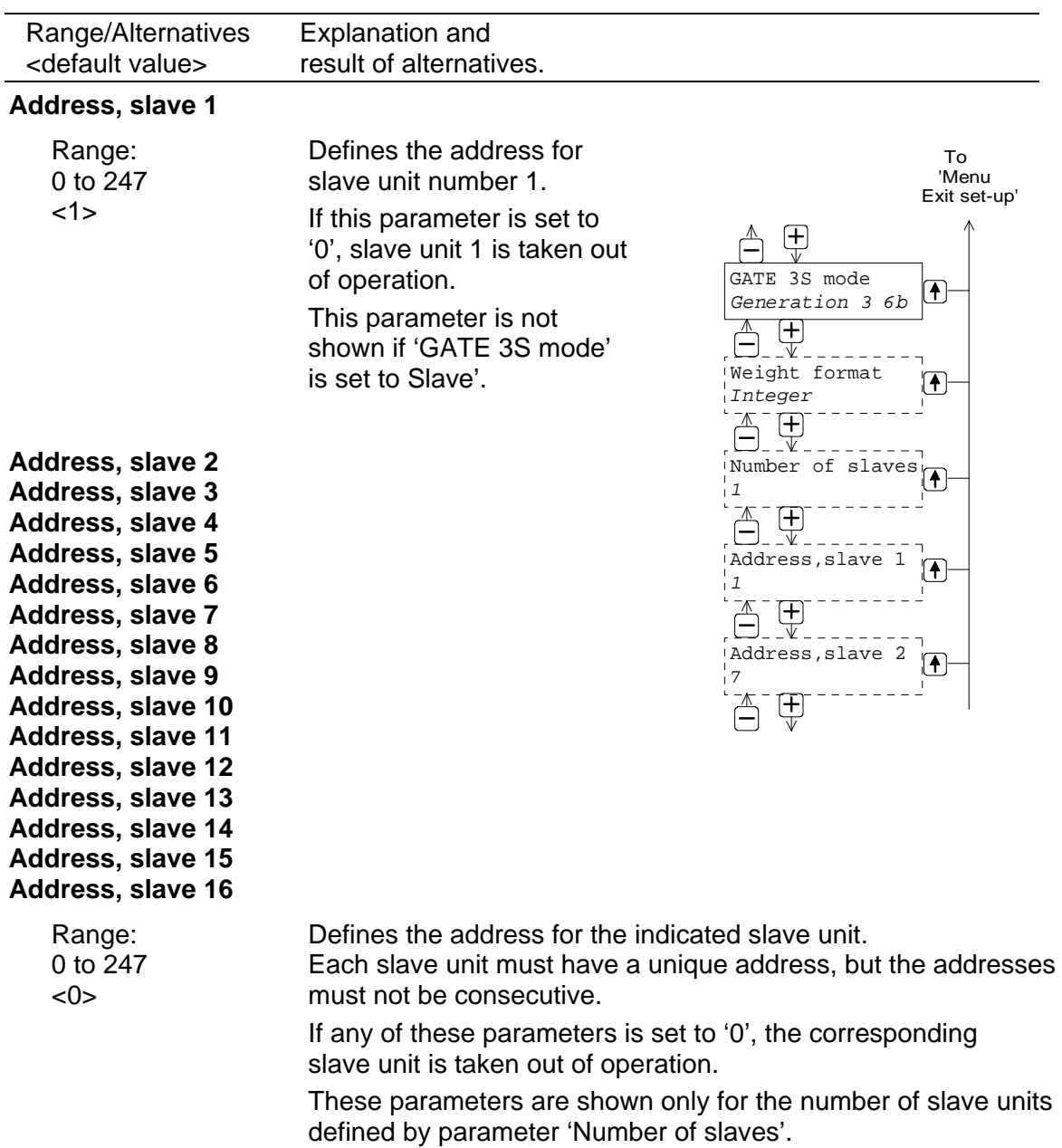

These parameters are not shown if 'GATE 3S mode' is set to Slave'.

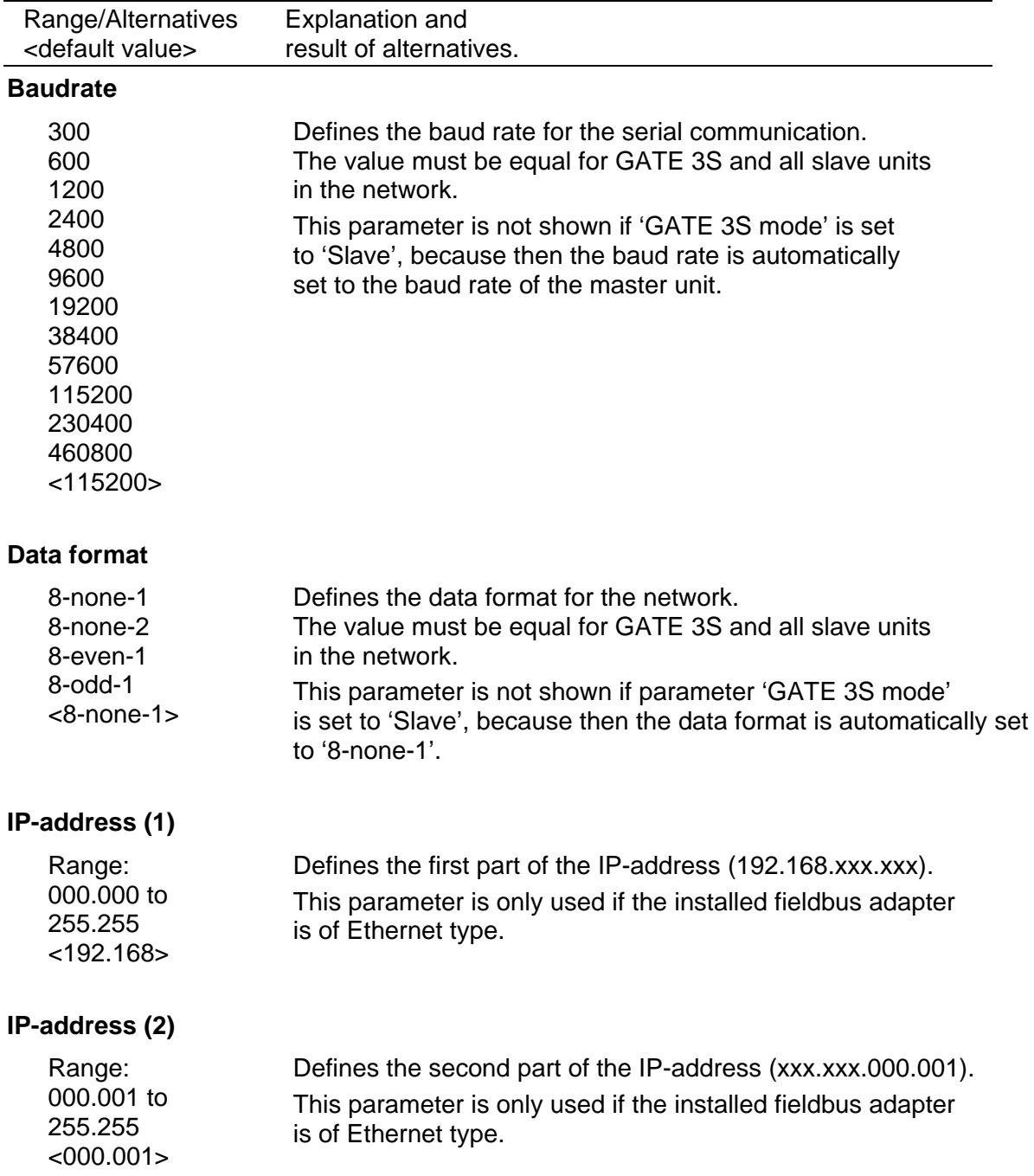

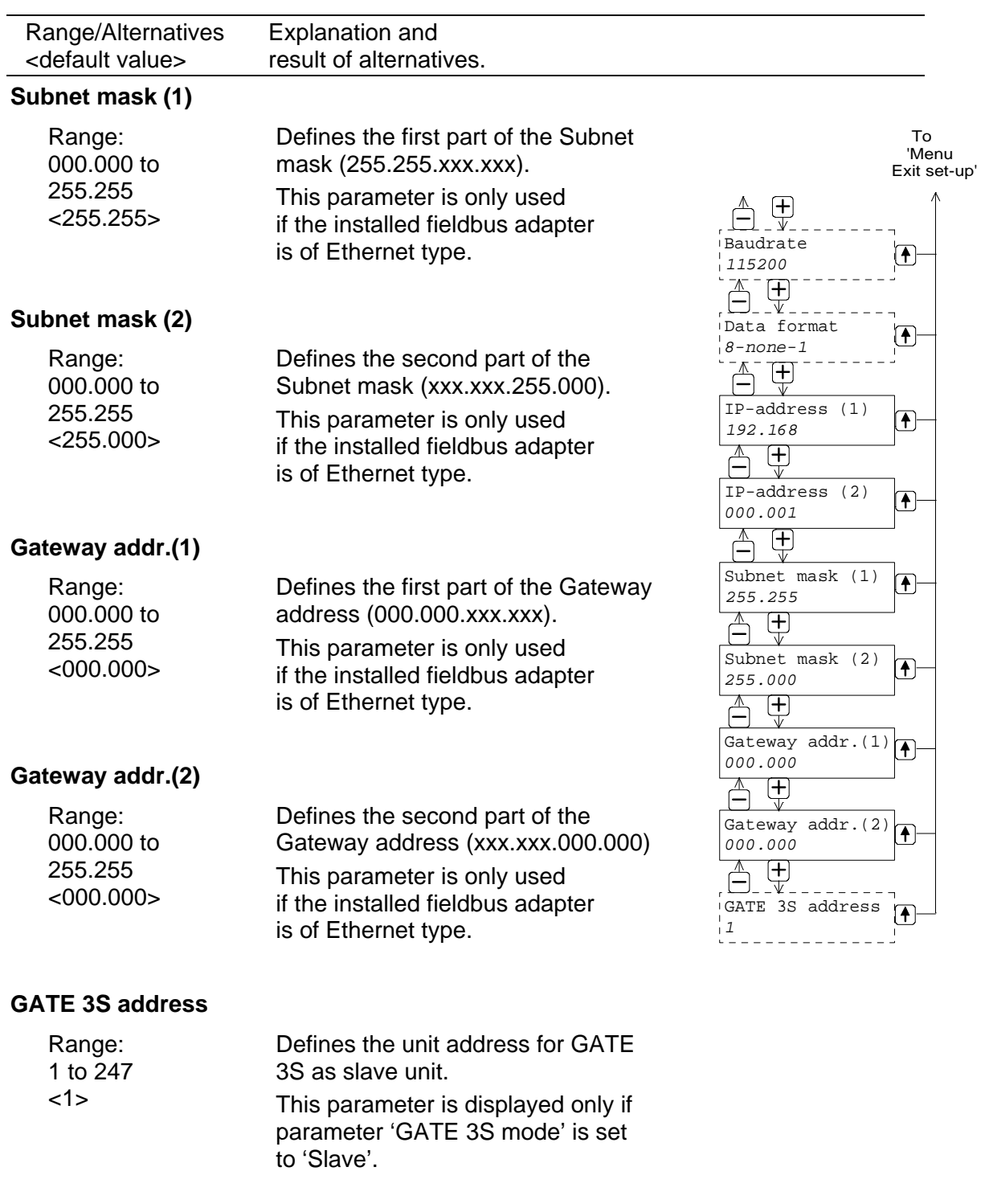

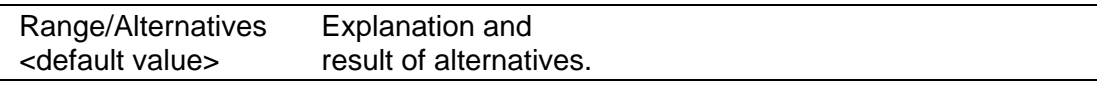

# **'Menu Exit set-up'**

# **Save changes?**

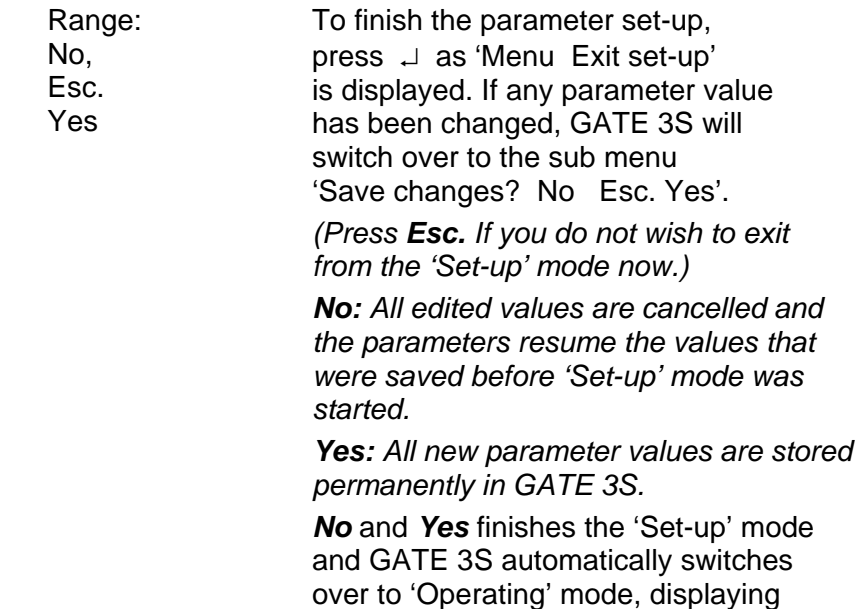

Operating status.

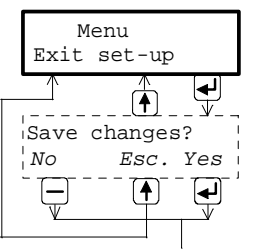

Operating mode

# **4. Operating instructions**

# **General**

GATE 3S offers the possibility to connect a number of measurement instruments and servo units from Nobel Weighing Systems to several types of fieldbusses. The Modbus protocol and RS-485 / RS-422 on 2-wires or 4-wires is used for communication in the measurement and control network.

Connection to the fieldbus is provided through an internal adapter with assigned memory areas for output and input messages.

Adapters for several common fieldbus types are available. See appendices 2 to 8.

During normal operation, the display and keys on the front panel can be used to supervise the network operation, or to read data for a selected unit in the network.

# **Start-up**

As the power supply is connected to GATE 3S, the programme name and the serial number of the unit are shown on the display for a few seconds.

After that, the module is automatically switched over to Operating mode.

If an error occurs the start-up stops and an error message is displayed. See section Troubleshooting for information about error codes and error correction.

As GATE 3S is in Operating mode the fieldbus type and the operating status of all network units will be displayed.

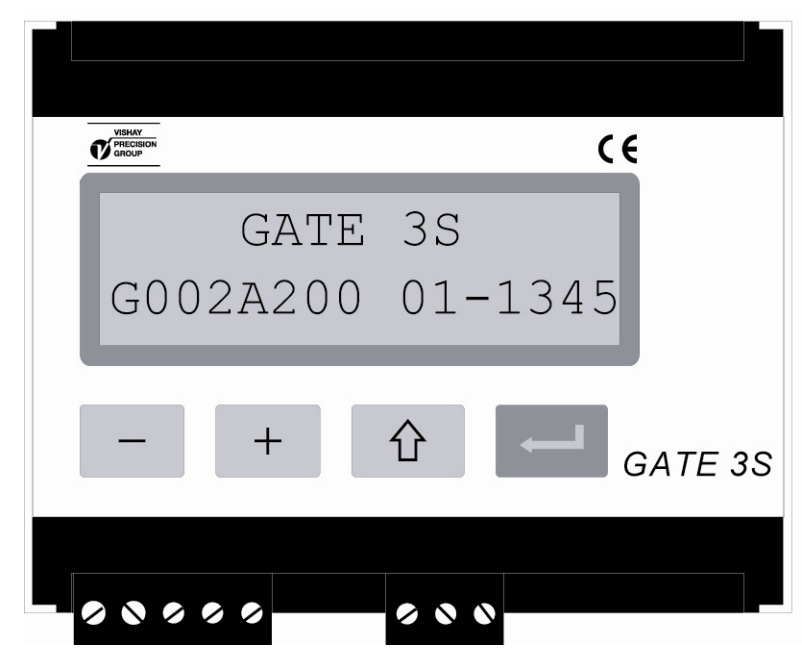

*Figure 6. GATE 3S front panel during start-up.* 

# **Status views, 'Generation 3' and E-2-WEI**

Figure 7.

During normal operation, the upper line of the first status view shows the type of fieldbus used for communication with the master. If the fieldbus goes out of operation, this is indicated by a question mark to the right on the line.

The lower line shows the communication status for the connected slave units.

Each unit, starting with slave 1 to the left, is represented by a symbol:

'1' is displayed for a slave unit with correct communication.

'0' is displayed for a slave unit with communication error.

'\*' is displayed for a slave unit that is inactivated (the address set to 0).

In operating mode the panel keys have the following functions:

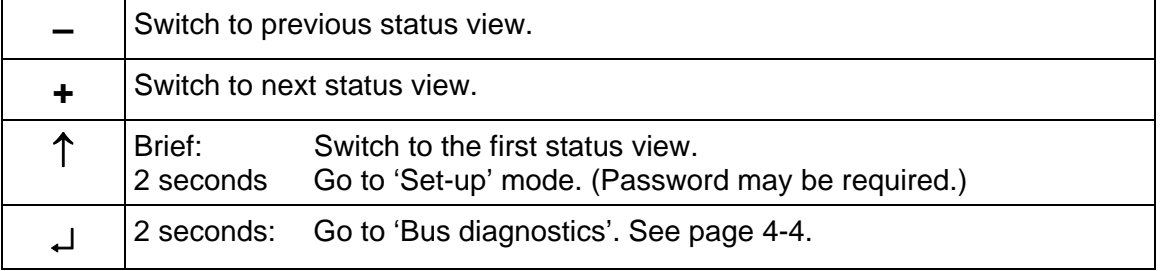

Press  $+$  (or  $-$ ) to get a status view for one of the measurement instruments (E-2-WEI or 'Generation 3') at a time.

These views contain:

 On the upper line, slave number and measurement value or a possible error code. On the lower line, unit address and weight status for the slave unit.

Briefly press ↑ to switch GATE 3S back to the first status view.

If  $\Box$  is pressed for 2 seconds, 'Bus diagnostics' starts (see page 4-4).

Return to normal operation by pressing the key  $\uparrow$ .

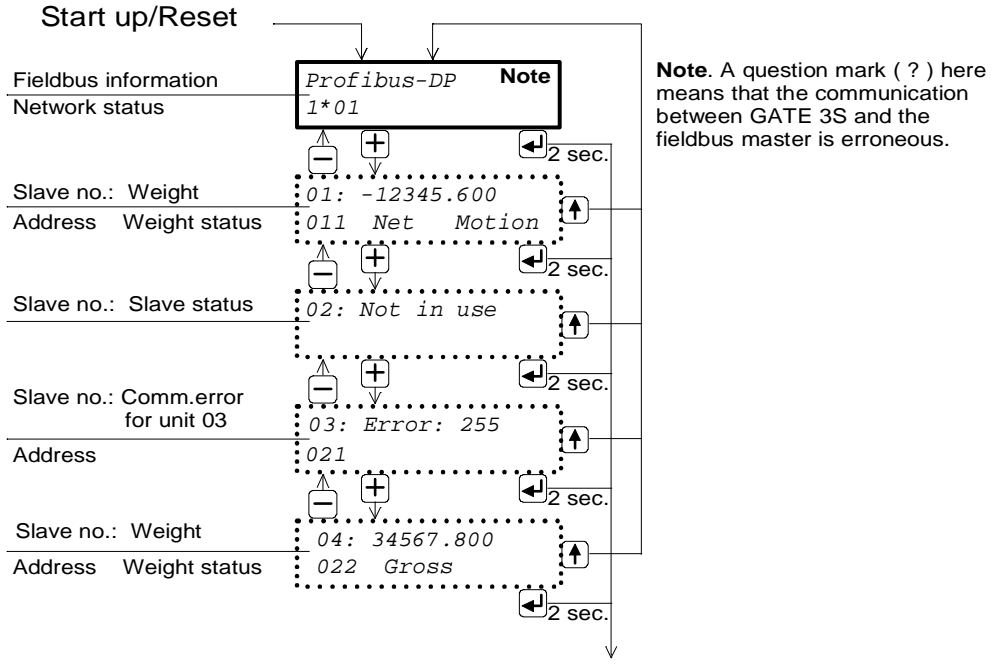

To 'Bus diagnostics'

*Figure 7. Example of display views in GATE 3S with four connected measurement instruments, 'Generation 3' or E-2-WEI.* 

# **Status views, microPOS**

Figure 8.

During normal operation, the upper line of the first status view shows the type of fieldbus used for communication with the master. If the fieldbus goes out of operation, this is indicated by a question mark to the right on the line.

The lower line shows the communication status for connected microPOS units.

Each unit, starting with slave unit 1 to the left, is represented by a symbol:

'1' is displayed for a unit with correct communication.

'0' is displayed for a unit with communication error.

'\*' is displayed for a slave unit that is inactivated (the address set to 0).

In operating mode the panel keys have the following functions:

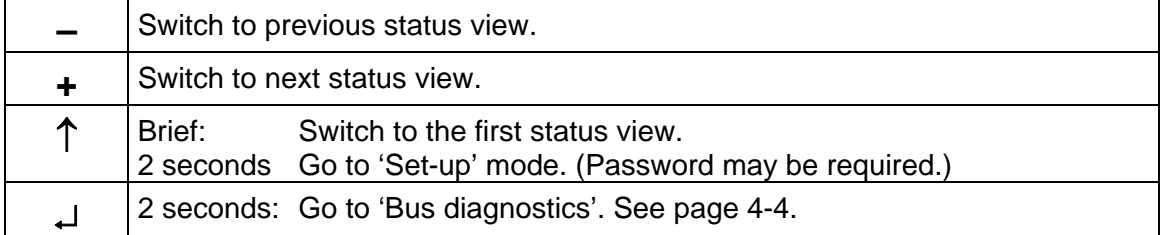

Press  $+$  (or  $-$ ) to get a status view for one of the microPOS units at a time. The upper line shows: slave number, setpoint value 1, a question mark

if writing is not enabled, setpoint value 2.

By communication error each setpoint value is replaced by '------'. The lower line shows: status indicators for servo 1 and servo 2, feedback value 1, feedback value 2. The status indicators may be:

 $4'$  = in position, (blank = not in pos.),  $2'$  = not controlled.

By communication error each feedback value is replaced by '- - - - - -'.

Briefly press ↑ to switch GATE 3S back to the first status view.

If  $\Box$  is pressed for 2 seconds, 'Bus diagnostics' starts (see page 4-4).

Return to normal operation by pressing the key  $\uparrow$ .

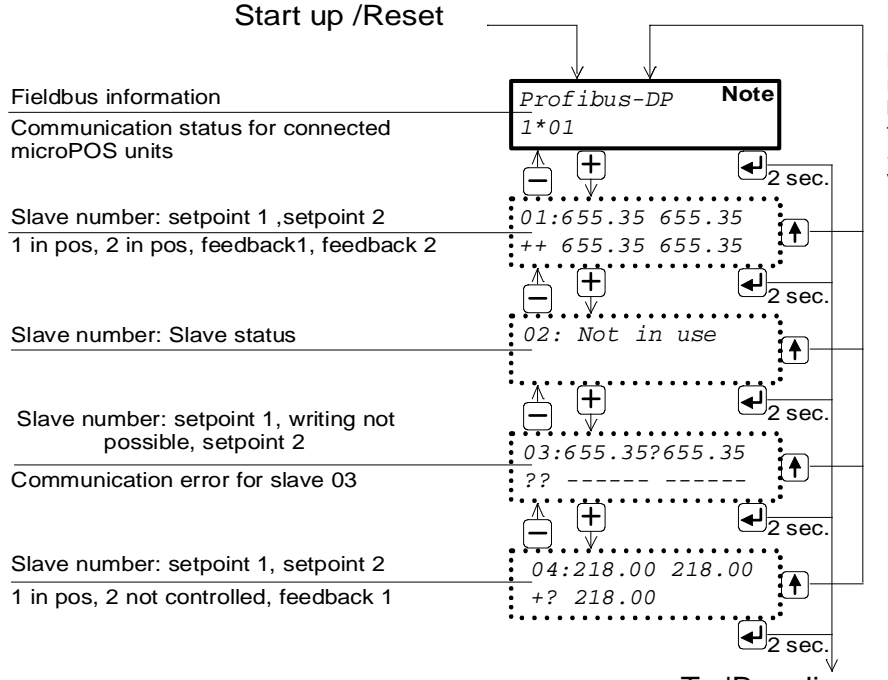

**Note**. A question mark ( ? ) here means that the communication between GATE 3S and the fieldbus master is erroneous. Setpoint values in the status views for all microPOS units are replaced by '- - - - - - - - - - -

To 'Bus diagnostics'

*Figure 8. Example of status views in GATE 3S with four microPOS servo units.* 

# **Bus diagnostics**

Bus diagnostics gives the possibility to study the byte contents of a selected part of the GATE 3S memory during normal operation. This function is very useful for specialist troubleshooting in case of communication problems.

(Press  $\uparrow$  to return to normal status views.)

To activate 'Bus diagnostics', press  $\perp$  for 2 seconds as the status view for a selected slave unit is shown.

Output memory byte values, in hexadecimal form, starting with the first bytes for the selected slave unit, are presented on the two display lines. Each line starting with 'o' for output and the number of the first byte on the line. Use the panel keys  $+$  and  $-$  to step forwards and backwards in the memory.

Press  $\cup$  to switch over to input bytes.

Input memory byte values, in hexadecimal form, starting with the first bytes for the selected slave unit, are presented on the two display lines. Each line starting with 'i' for input and the number of the first byte on the line. Use the panel keys  $+$  and  $-$  to step forwards and backwards in the memory.

Now ↵ can be used to switch between display of the latest view of output memory bytes and input memory bytes respectively.

Press ↑ to finish the 'Bus diagnostics' and get back to the status view for one unit.

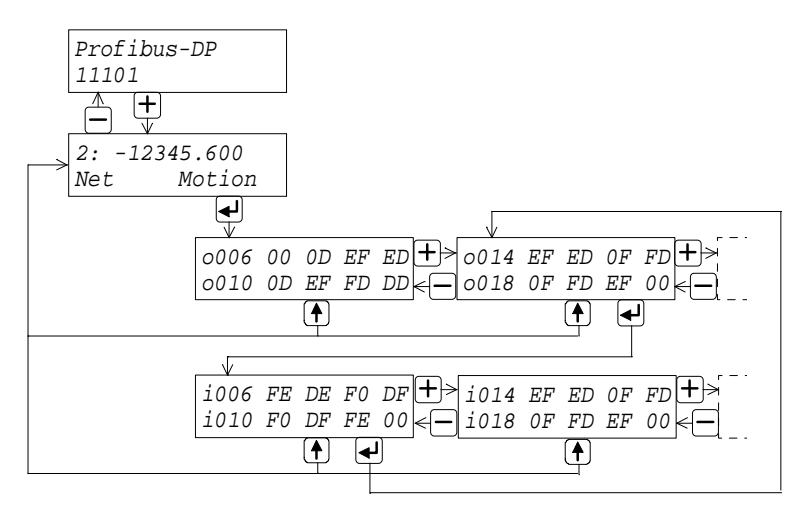

*Figure 9. Example showing how 'Bus diagnostics' is used to study output and input bytes for slave unit number two in the network.* 

# **5. Communication**

GATE 3S connects to a network of measurement instruments or servo units through a serial communication port.

For the fieldbus communication GATE 3S uses an internal transfer module. Transfer modules for several common fieldbus types are available.

# **Serial communication interface**

The serial communication utilises RS-485 / RS-422 on 2-wires or 4-wires for transmission via Modbus RTU. RS-485 / RS-422 is an interface working with differential voltages, giving a noise resistant transmission in networks with several slave units and long distances.

To ensure good communication, correct termination of the transmission line at both ends is required.

See section 2. Installation.

# **Memory mapping in GATE 3S**

Data transmission in GATE 3S is performed by messages that are written into a memory, where they can be read from another unit.

The messages can be either 6 bytes or 20 bytes long, depending on the setting of parameter 'GATE 3S mode'.

6 byte mapping is used for microPOS servo units and for 'Generation 3' units (AST 3, TAD 3, WEI 3) when high transmission speed is needed.

20 byte mapping is used for E-2-WEI transmitters and for 'Generation 3' units when transmission of large amounts of data is needed.

## **Data representation**

All data in GATE 3S is stored with the most significant byte on the lower memory address (Motorola format).

If the fieldbus master uses data with the most significant byte on the higher memory address (Intel format), the bytes need to be swapped in the master.

### **Examples:**

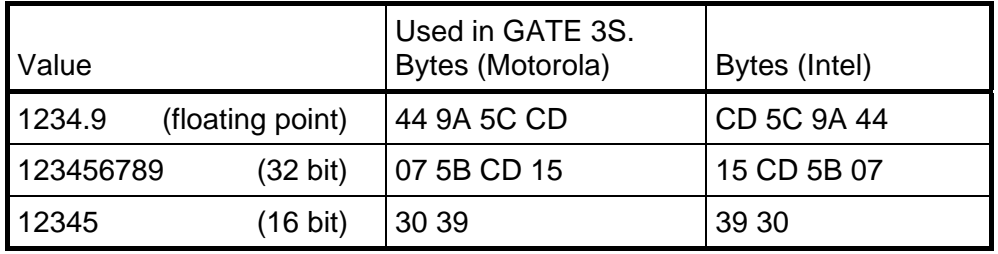

As you can see the byte order is swapped in the two implementations. You can use the Bus diagnostics to study the byte sequence.

# **'Generation 3' (AST 3, TAD 3, WEI 3), 6 byte mapping**

In GATE 3S, 6 bytes of memory is assigned for each slave unit in the network, as shown in the table to the left below.

Slave 1 uses the bytes 00 through 05 (and slave 9 uses the bytes 48 through 53) according to the tables in the middle below.

The first byte to the fieldbus (00 or 48 in the tables below) is used for a status report. In the table to the right the meaning of each status bit is explained.

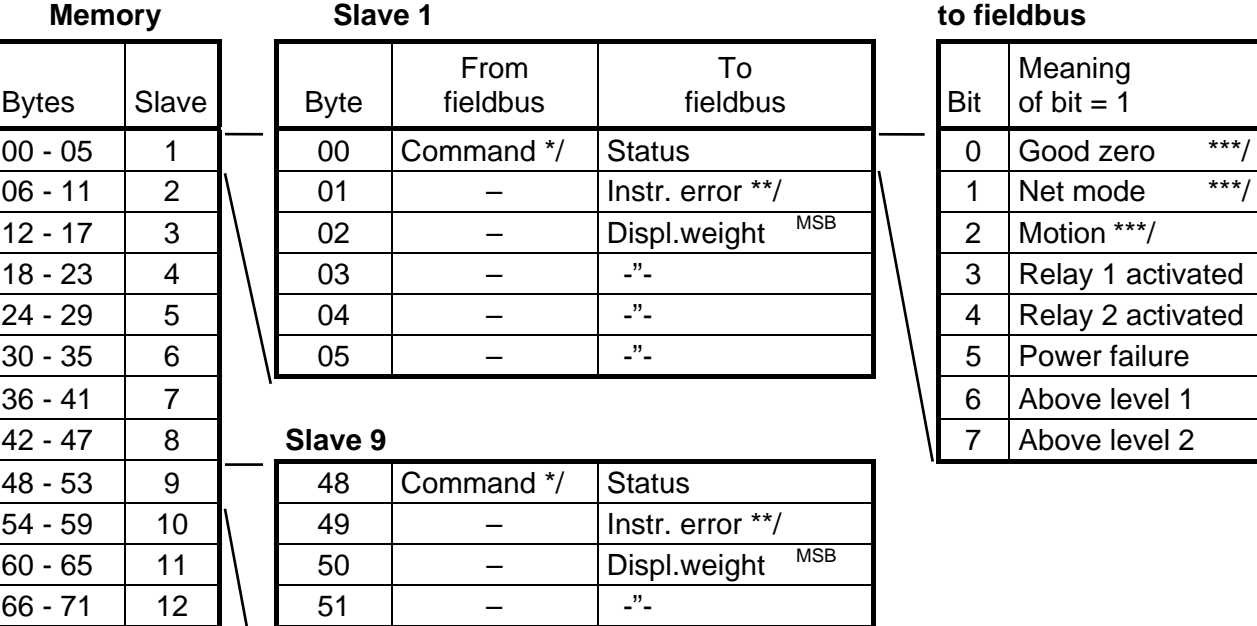

72 - 77 13 52 – -"-  $78 - 83$  14  $\sqrt{53}$  –  $\frac{1}{2}$ 

### **Status, byte 00 (48)**  to fieldbus

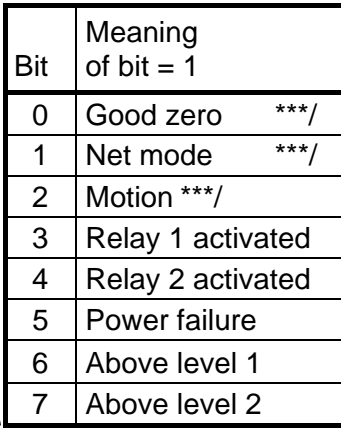

- \*/ See section Communication, Command register, in the manual for the unit.
- \*\*/ Error code 255 means communication error between the slave and GATE 3S. For other error codes, see section Troubleshooting in the manual for the slave.<br>\*\*\*/ For AST 3 the function is not supported, the bit is always '0'.
- For AST 3 the function is not supported, the bit is always '0'.

If a power failure has occurred, bit 5 in the 'Status' byte is set to 1. Sending **Command 202** to the unit will set this bit to 0.

**NOTE!** An action is activated only as the command value is changed. Thus, activation of a certain action one more time, must be preceded by a different command, for example 00, 'No action'.

84 - 89 | 15  $90 - 95$  16

### **Weight value representation for 'Generation 3', 6 byte mapping**

A weight value is stored in GATE 3S as integer values or as a floating point value, depending on the setting of parameter 'Weight format':

• Integer The first data word (16 bit) is the integer part of the value, and the second data word is the decimal part of the value, times 1000 to make it an integer.

The words are signed integers, so they can represent both positive and negative values.

• Float The weight is represented as a 32 bit floating point value, according to IEEE standard.

**NOTE:** Fieldbus masters using 'Intel format' will need to swap the bytes.

#### E**xamples:**

Integer representation of weight values from slave unit 1:

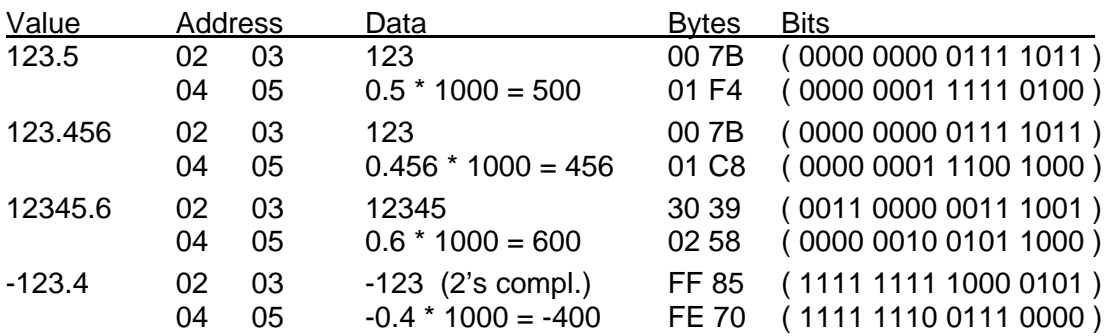

Range for the values will be -32768 to +32767 (with 0 to 3 decimals added).

A correct complete value is accomplished in the master computer by dividing the second word value by 1000 and adding the result to the first word value.

Float representation of weight value from slave unit 1:

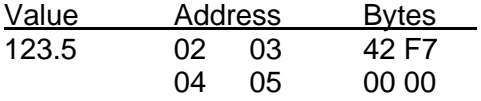

# **'Generation 3' (AST 3, TAD 3, WEI 3), 20 byte mapping**

In GATE 3S, 20 bytes of memory is assigned for each slave unit in the network, as shown in the table to the left. To the right, the byte use for slave 1 is shown.

**'Generation 3' (AST 3, TAD 3, WEI 3), 20 byte mapping**  Unit 1

| Memory    |                |  |
|-----------|----------------|--|
| Bytes     | Slave          |  |
| 00 - 19   | 1              |  |
| 20 - 39   | $\overline{2}$ |  |
| 40 - 59   | 3              |  |
| 60 - 79   | 4              |  |
| 80 - 99   | 5              |  |
| 100 - 119 | 6              |  |
| 120 - 139 | $\overline{7}$ |  |
| 140 - 159 | 8              |  |
| 160 - 179 | 9              |  |
| 180 - 199 | 10             |  |
| 200 - 219 | 11             |  |
| 220 - 239 | 12             |  |
| 240 - 259 | 13             |  |
| 260 - 279 | 14             |  |
| 280 - 299 | 15             |  |
| 300 - 319 | 16             |  |

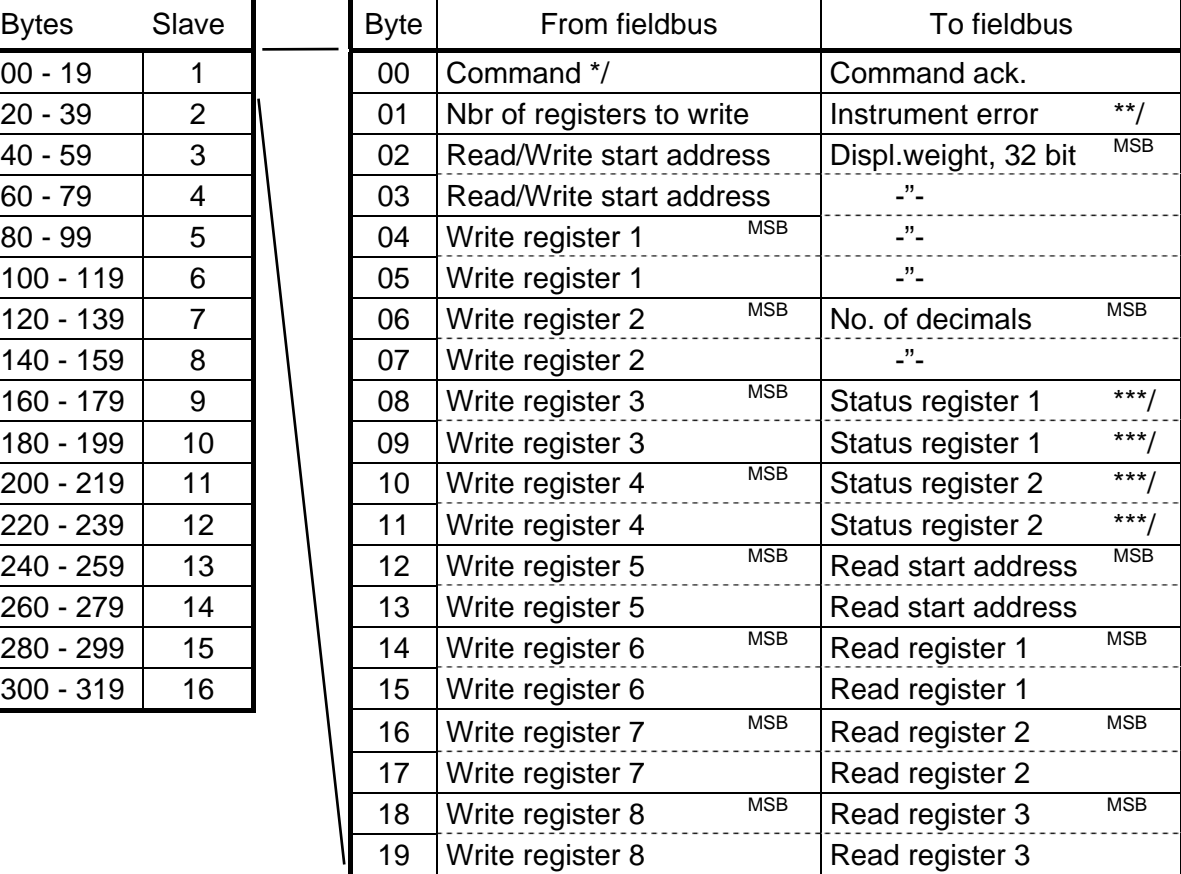

\*/ See section Communication, Command register, in the manual for the slave.<br>\*\*/ Frror code 255 means communication error between the slave and GATF 3S

Error code 255 means communication error between the slave and GATE 3S. For other error codes, see section Troubleshooting in the manual for the slave.

\*\*\*/ See section Communication, Status register 1 and 2, in the manual for the slave.

Three special commands are possible to use by 20 byte mapping of 'Generation 3': **Command 200.** Command to write. The following bytes should contain the number of write registers, the address where the writing should start, and finally up to 8 registers that will be written to the slave unit.

**Command 201.** Command to select a 'read window', three registers wide that will be included in the messages from the slave unit. The bytes 02 and 03 in the table above should contain the address of the first register in the read window. **Command 202.** If a power failure has occurred, bit 4 in 'Status register 2' is set to 1. Sending Command 202 to the slave unit will reset this bit to 0.

**NOTE!** An action is activated only as the command value is changed. Thus, activation of a certain action one more time, must be preceded by a different command, for example 00, 'No action'. Reading and writing of set-up parameters in AST 3 through GATE 3S is not possible. Only process parameters are available.

The command acknowledgement (byte 00) is either the code of the performed command, or an error code, 250 through 255, if the command is not performed.

### **Weight value representation for 'Generation 3', 20 byte mapping**

A weight value (byte 02 – 07 for slave 1) is stored in GATE 3S as an integer value or as a floating point value, depending on the setting of parameter 'Weight format'.

- Integer: Byte 02 05 for slave 1 are used as one 4-byte integer value (with sign), and byte 06 and 07 for slave 1 define the number of decimals in the value.
- Float: The weight (byte  $02 05$  for slave 1) is represented as a 32 bit floating point value, according to IEEE standard. Byte 06 and 07 for slave 1 define the number of significant decimals.

**NOTE:** Fieldbus masters using 'Intel format' will need to swap the bytes.

#### E**xamples:**

Integer representation of a weight value from slave unit 1:

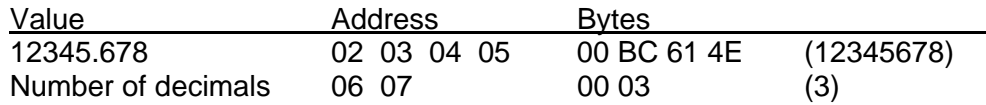

Calculations in decimal numbers:

First multiply the most significant word (byte 02  $\,$  03) by 2<sup>16</sup> (65536) and add the least significant word (byte 04 05) to that value. 188 (00 BC)  $*2^{16}$  + 24910 (61 4E) = 12345678

Then divide by 1000, as the number of decimals is 3. 12345678 / 1000 = 12345.678

Float representation of a weight value from slave unit 1:

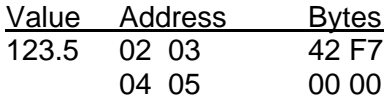

### **Messages for 'Generation 3', 20 byte mapping**

In the message from the fieldbus the first byte (00 for slave unit 1) is a command to the slave. The remaining bytes are explained in the following examples.

#### **Ex.: Set 'Level 1 value' to 123.5 for AST 3, slave unit 1. (Float value)**

Command 200 is used for this type of message. Make sure the previous command was not command 200. Prepare the message and finish by setting byte 00 to 200.

- 1. Use byte 01 to define the number of registers (2).
- 2. Use byte 02 and 03 to define the start address, 40234, for the writing. See AST 3 Technical Manual, Register description.
- 3. Use the following four bytes to set the value to 123.5.
- 4. Finally set byte 00 to the command number, 200.

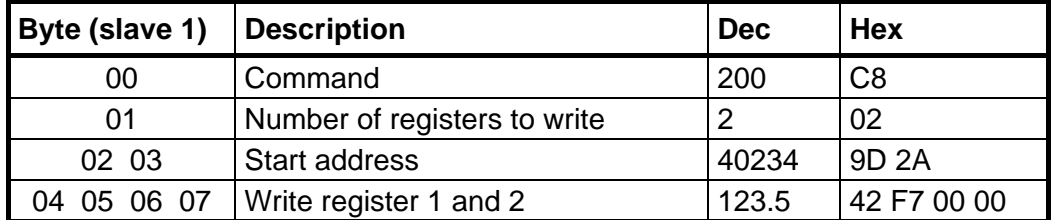

## **Ex.: Set 'Level 1 value' to 20.0 for AST 3, slave unit 1. (Integer value)**

Command 200 is used for this type of messages. Make sure the previous command was not command 200. Prepare the message and finish by setting byte 00 to 200.

- 1. Use byte 01 to define the number of registers (3).
- 2. Use byte 02 and 03 to define the start address, 40031, for the writing. See AST 3 Technical Manual, Register description.
- 3. Use the following six bytes to set the value to 20.0, i.e. 200 and one decimal.
- 4. Finally set byte 00 to the command number, 200.

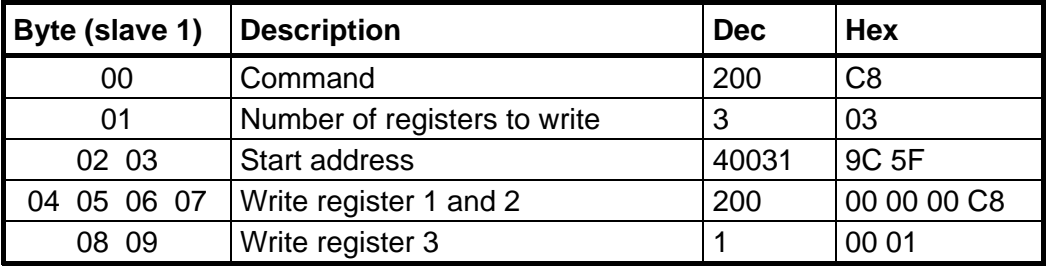

### **Ex.: Set a read window to start at 40031 in AST 3, slave unit 1.**

Command 201 is used to set a read window. Make sure the previous command was not command 201. Prepare the message and finish by setting byte 00 to 201. The number of registers to read is always three and cannot be changed, so the contents of byte 01 have no influence.

- 1. Use byte 02 and 03 to define the start address, 40031, for the reading .
- 2. Finally set byte 00 to the command number, 201.

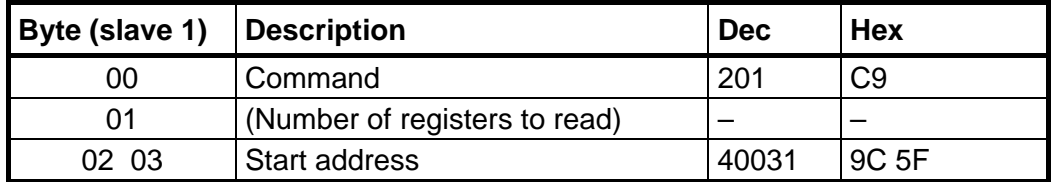

In the message to the fieldbus (the fieldbus master)

- the first byte (00) is a command acknowledgement, either the code of the command that is performed or an error code, 250 through 255, if the command is not performed.
- the second byte (01) is an explanation of a possible error in slave unit 1, using the error codes described in the manual for the unit.
- the third through eighth bytes (02 through 07) contain the weight value.
- the following four bytes (08 through 11) contain the Status register 1 and Status register 2 for slave unit 1.
- the last eight bytes (12 through 19) contain the start address of the read window and three registers that are read from slave unit 1.

## **20 byte mapping for E-2-WEI**

In GATE 3S, 20 bytes of memory is assigned for each slave E-2-WEI in the network, as shown in the table to the left below.

**Slave 1** uses the bytes 00 through 19 as shown in the table to the right.

Bytes 00 through 09 from the fieldbus are not used. Byte 10 and 11 are used for a command and bytes 12 through 19 are used for two setpoint values.

Bytes 00 through 03 to the fieldbus are used for error and status information, bytes 04 through 19 are used for gross weight, net weight, and setpoint values.

Commands, weight status, weight error codes, and data representation are explained on the following pages.

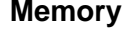

 $100 - 119$  6

 $140 - 159$  8

 $180 - 199$  10

 $220 - 239$  12

 $260 - 279$  | 14

 $300 - 319$  | 16

**Unit 1** 

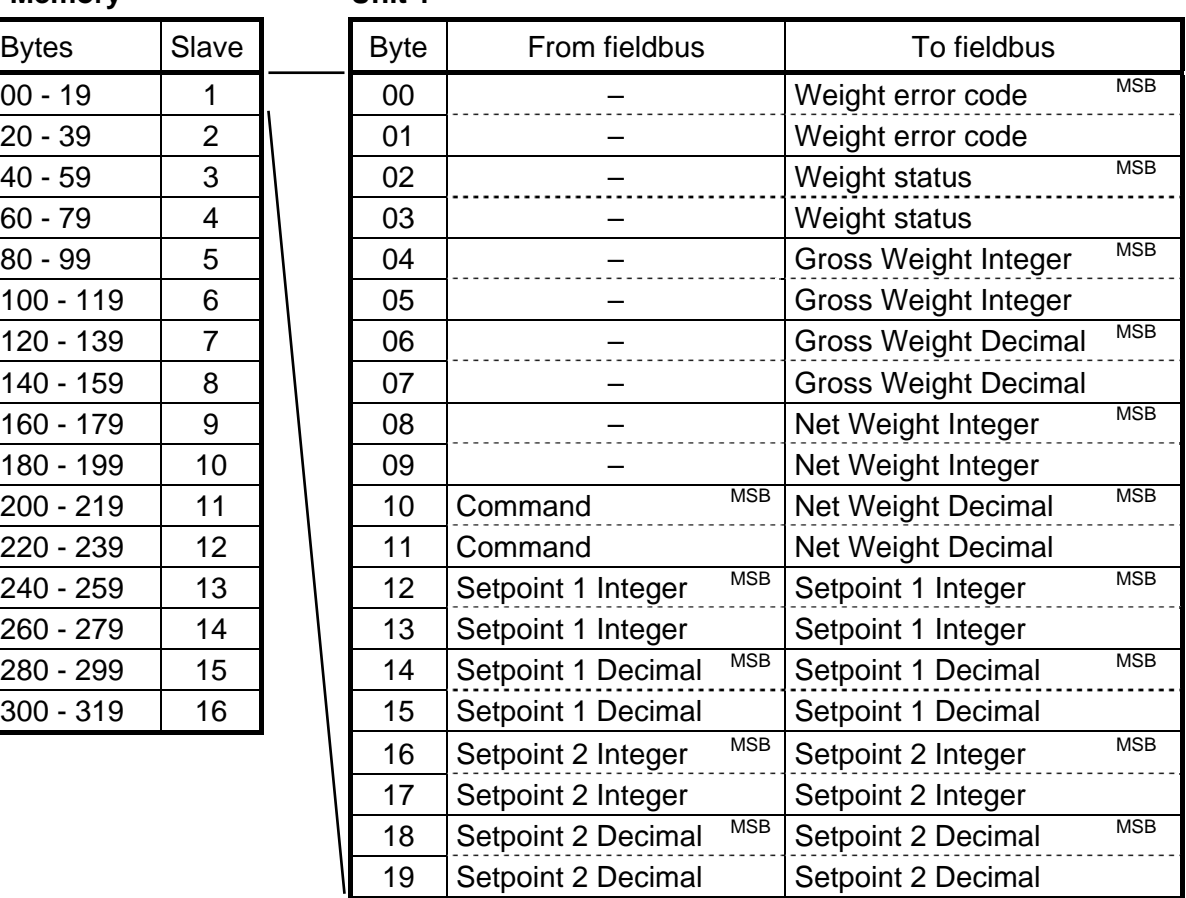

### **Commands for E-2-WEI**

By the Command register (byte 10 and 11 from the fieldbus to E-2-WEI slave 1) a number of actions in E-2-WEI can be activated. The meaning of each register value for Command is explained in the table below.

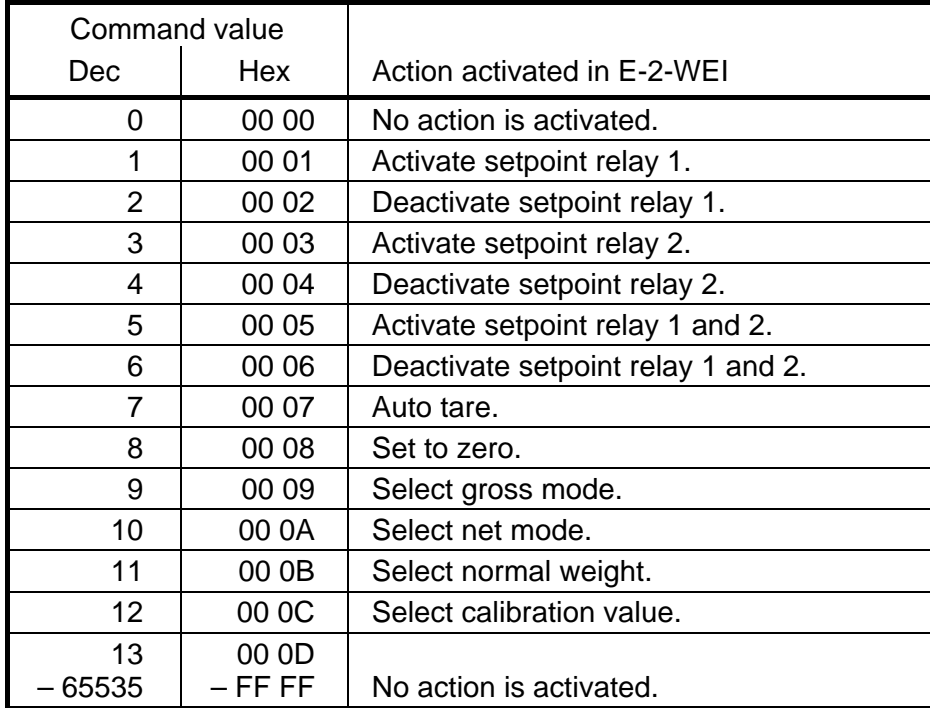

**NOTE!** An action in E-2-WEI is activated only as the command value is changed. Thus, activation of a certain action one more time, must be preceded by a different command, for example 'No action is activated' (0).

### **Weight status for E-2-WEI**

Weight status indication for E-2-WEI is transmitted in bytes two and three to the fieldbus (bytes 02 and 03 for slave 1), bit 15 being the most significant bit. In these two bytes, bits  $0 - 5$  and  $8 - 11$  are valid only by valid weight, i.e. as the error code, the first two bytes to the fieldbus,  $is = 00$ .

#### **Byte 02 + 03 to the fieldbus for slave 1**

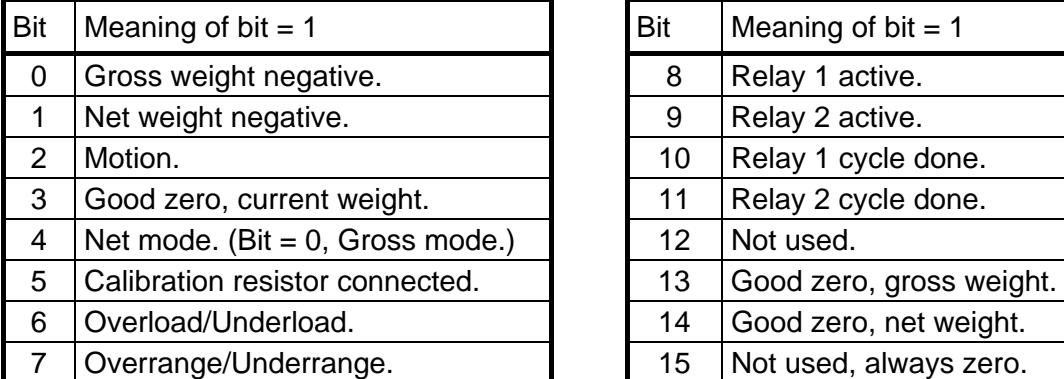

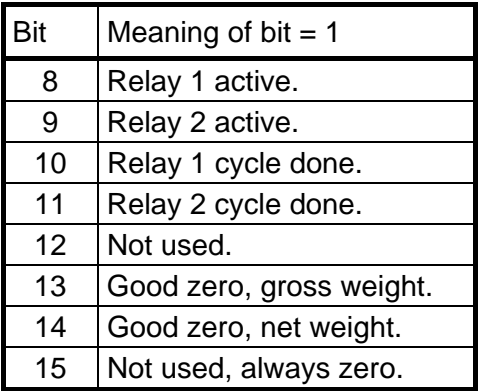

A 'relay cycle done' bit is cleared when the relay is not active and a new setpoint value is entered.

### **Weight error codes for E-2-WEI**

Possible weight error information is transmitted to the fieldbus as an error code in the two first bytes (00 and 01 for E-2-WEI slave 1).

During shunt calibration, error code 19 is transmitted and the calibration value replaces the gross weight (bytes 04 through 07 for E-2-WEI slave 1).

By all other weight error codes, except code 00 'no error', the weight values (bytes 04 through 11 for E-2-WEI slave 1) are set to zero.

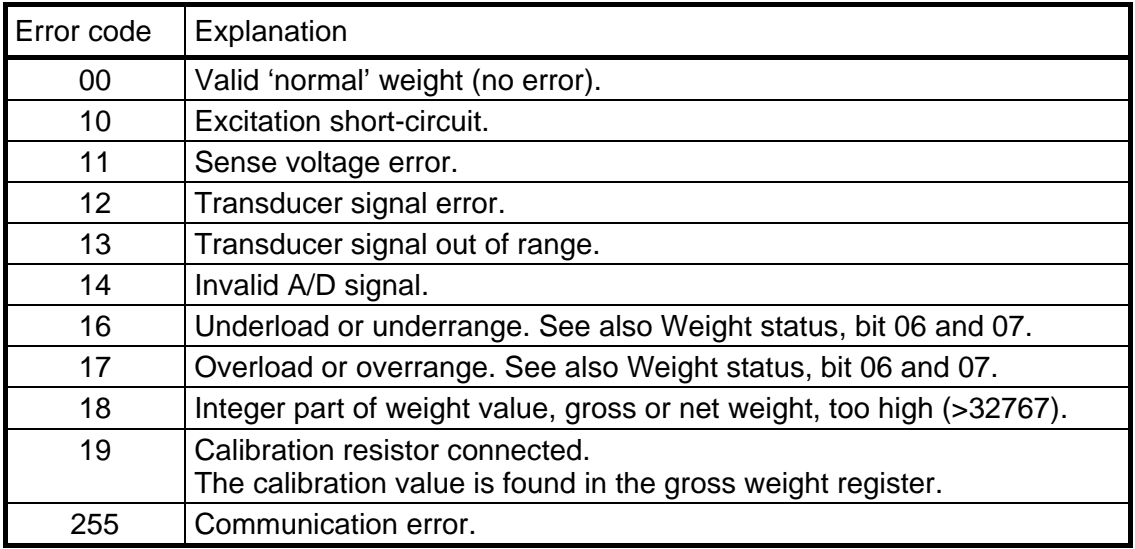

#### **Data representation**

All data values are stored in GATE 3S as integer values.

**NOTE:** Fieldbus masters using 'Intel format' will need to swap the bytes.

#### E**xamples:**

Integer value representation of gross weight values to the fieldbus from slave 1:

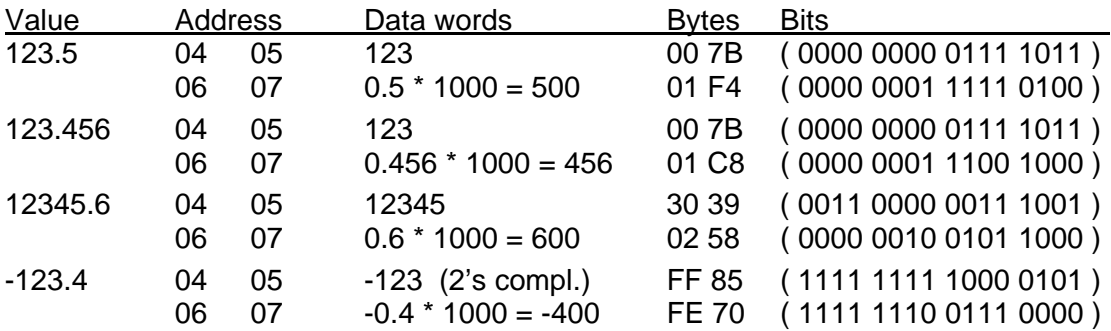

Range for the values will be -32768 to +32767 (with 0 to 3 decimals added). A correct complete value is accomplished in the master computer by dividing the second word value by 1000 and adding the result to the first word value.

# **6 byte mapping for microPOS**

In GATE 3S, 6 bytes of memory is assigned for each slave unit in the network, as shown in the table below to the left.

Unit 1 uses the bytes 00 through 05 as shown in the table in the middle.

The two last bytes to the fieldbus (04 and 05 in the example) are used for a status report, the meaning of the status bits is shown in the table to the right.

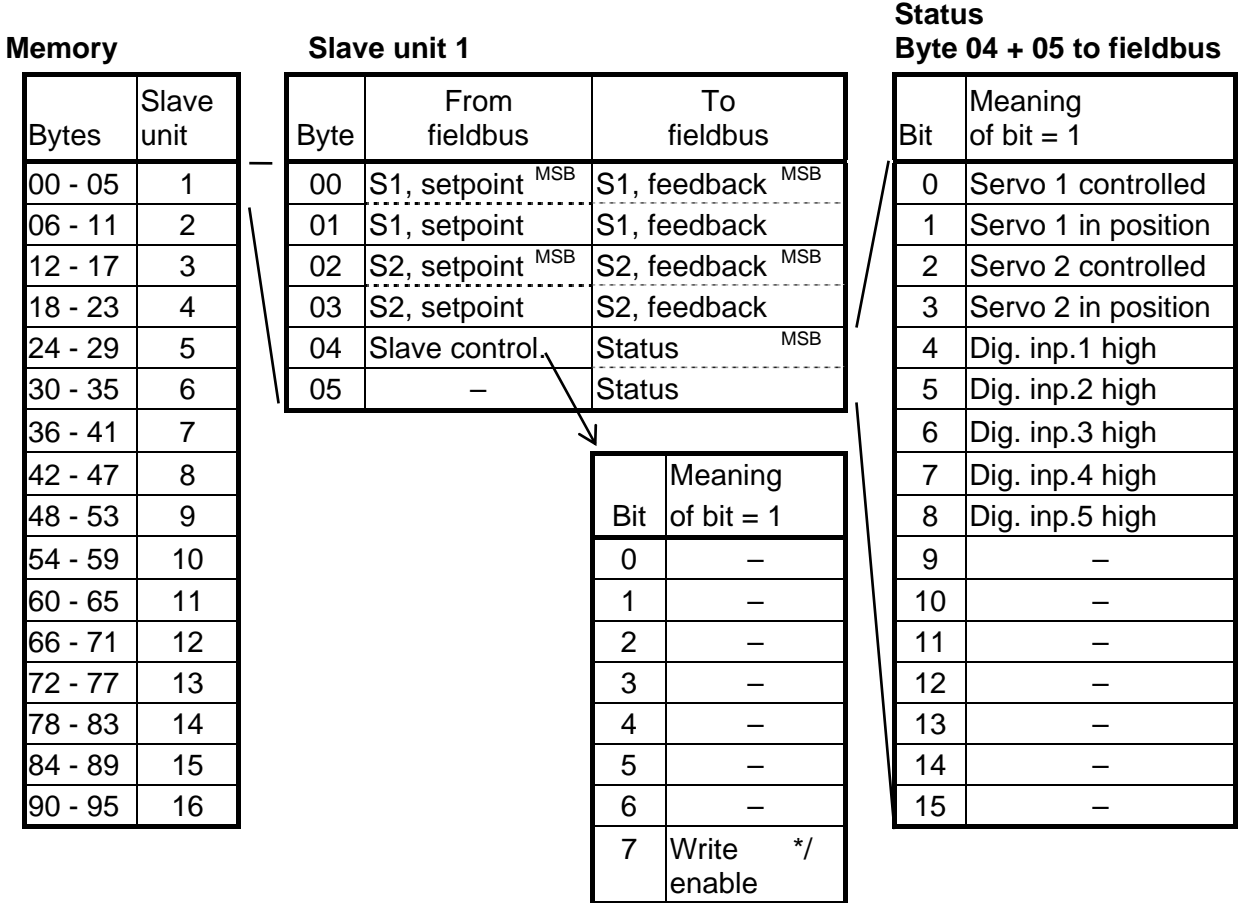

\*/ Writing of new values to the slave unit microPOS is possible only as bit 7 in byte 04 from the fieldbus is set to 1. This gives a protection, preventing GATE 3S from changing the setpoint values if,

 as a consequence of a power interruption, the fieldbus master sets all bytes to 00. If bit 7 is not = 1, this is indicated in the status view. See figure 8.

### **Data representation**

#### **Example:**

Representation of feedback value from servo 1 in microPOS slave unit 1:

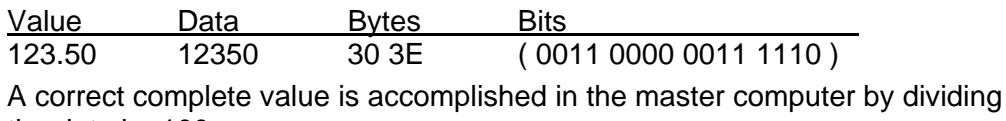

the data by 100.

Range for the values: 0.00 to 655.35

# **6. Troubleshooting**

# **General**

GATE 3S has an automatic error checking facility. This serves to facilitate troubleshooting and to ensure that the instrument will function in the best possible manner. If an error occurs, an error code and a short message describing the error will be displayed.

Below some hints are given on how to correct errors and faults.

### **Start-up errors**

These error codes can only appear during start-up.

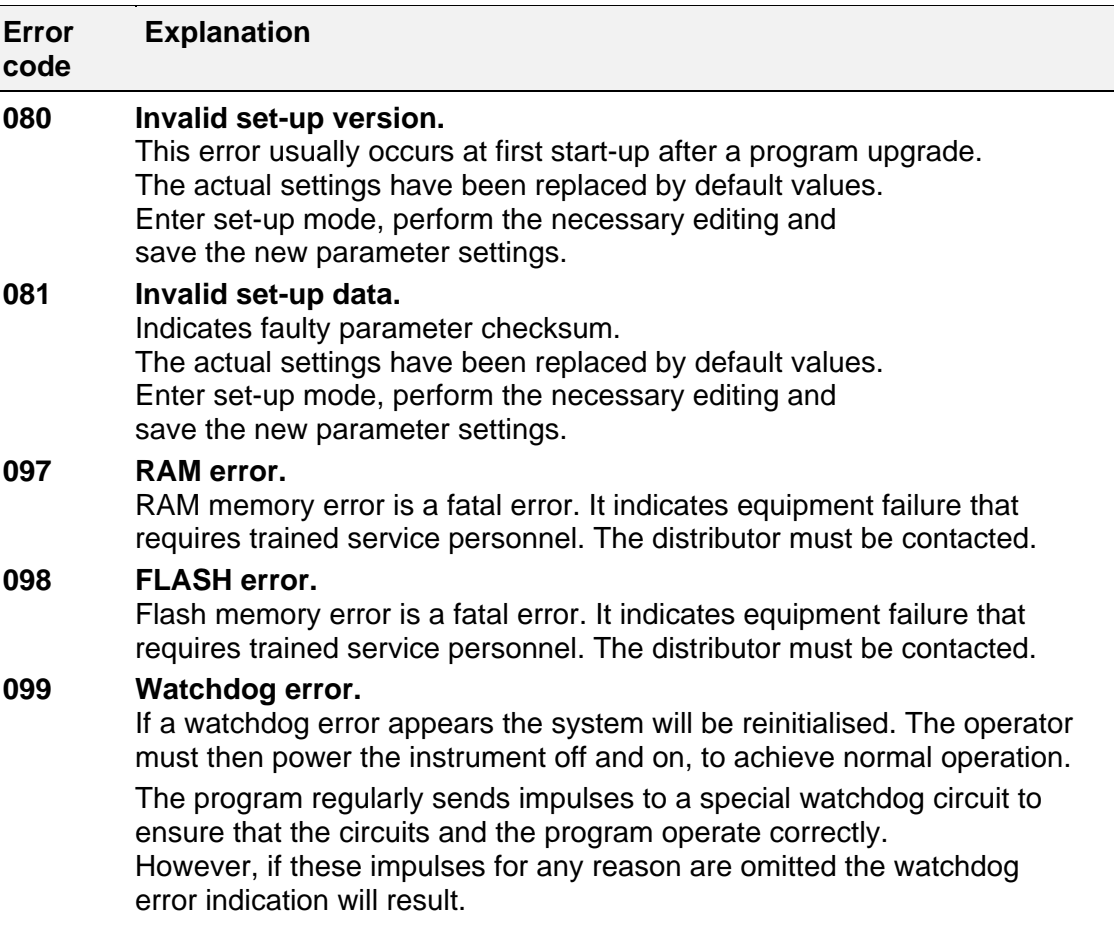

*Operating and Installation Instructions* 

# Set-up list for GATE 3S

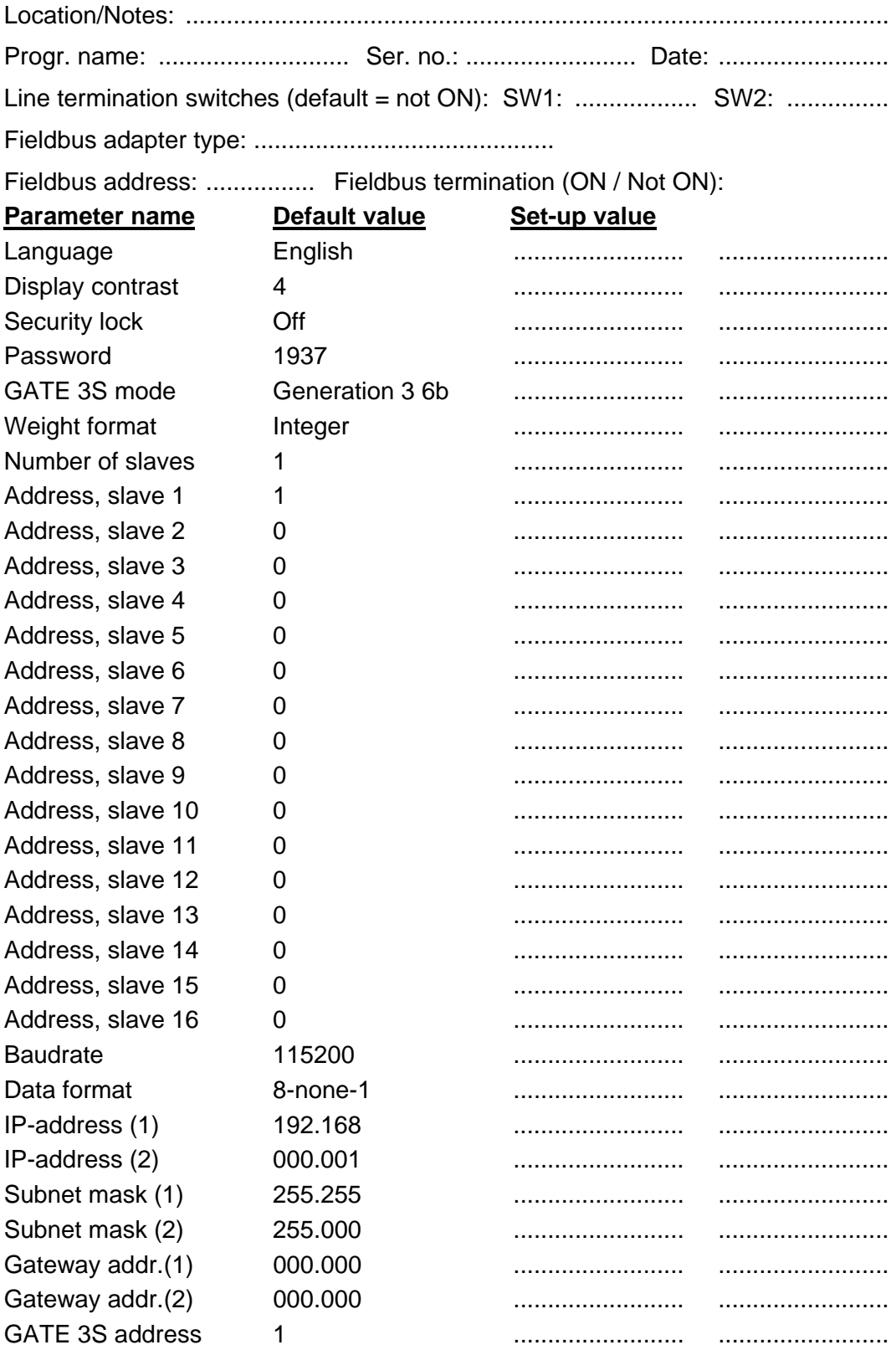

*Operating and Installation Instructions* 

# **Fieldbus adapter for Profibus-DP**

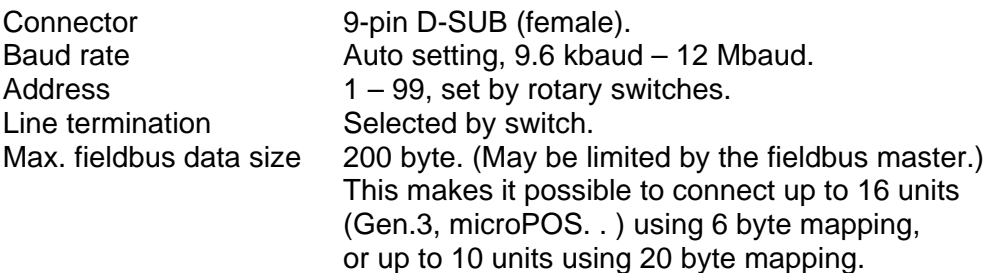

The fieldbus adapter for Profibus-DP is mounted inside the GATE 3S housing with connector, switches, and LED indicators accessible through a slot on one side.

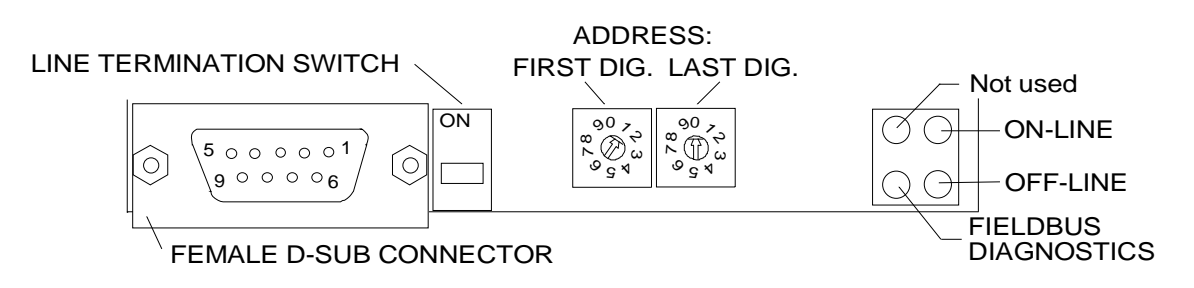

For connection of the adapter to the Profibus master, use a standard cable for Profibus, or connect another shielded cable with twisted pairs and a 9-pole D-SUB male connector according to the diagram below.

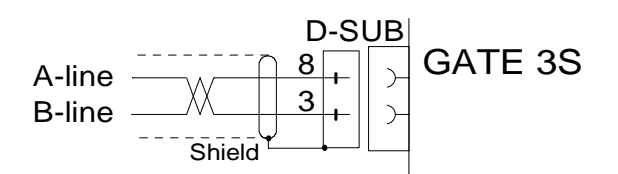

For reliable fieldbus function, line termination must be arranged at both ends of the transmission line. For a GATE 3S unit at the end of the line this is done by the line termination switch in ON position.

For other GATE 3S units along the line, this switch may not be in ON position.

Use the two rotary switches on the adapter to set an address for the GATE 3S unit. In the figure above, the switches are set for address 10.

### *Operating and Installation Instructions*

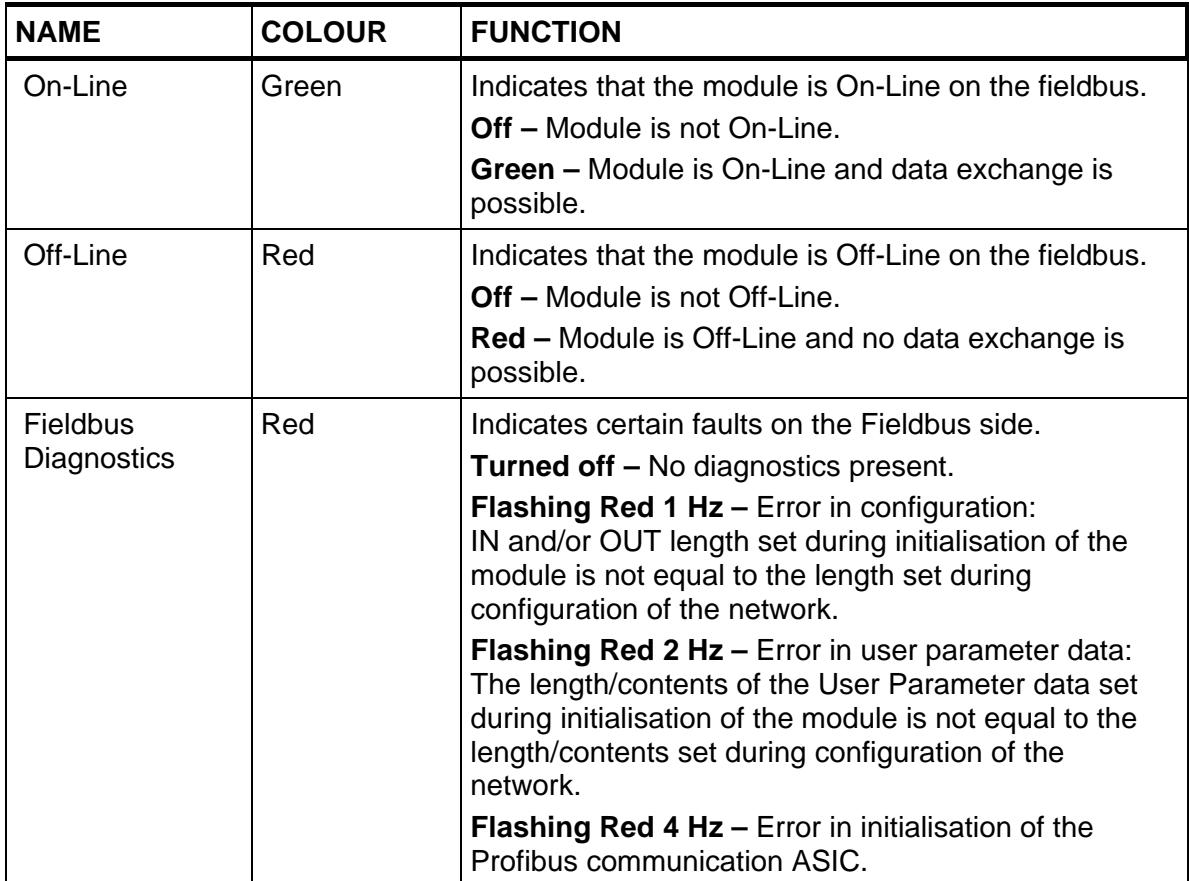

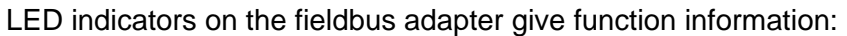

For configuration of the adapter, a GSD file (HMS\_1003.GSD) is supplied with the GATE 3S unit and should be installed in the master.

# **Fieldbus adapter for Ethernet, Modbus-TCP**

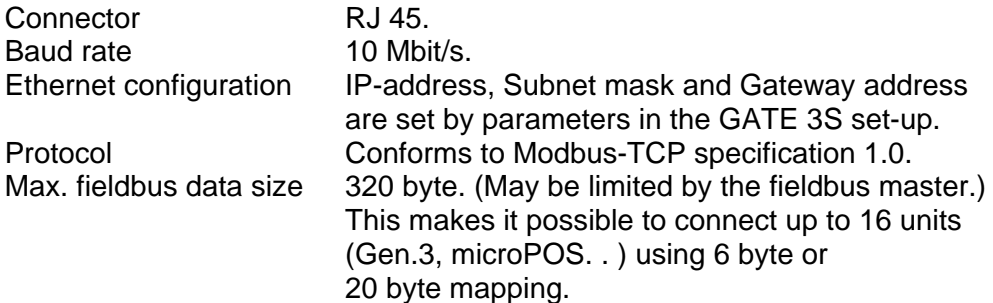

The GATE 3S unit is a slave node that can be read and written to from a Modbus master. The slave will not initiate communication to other nodes, it will only respond to incoming commands.

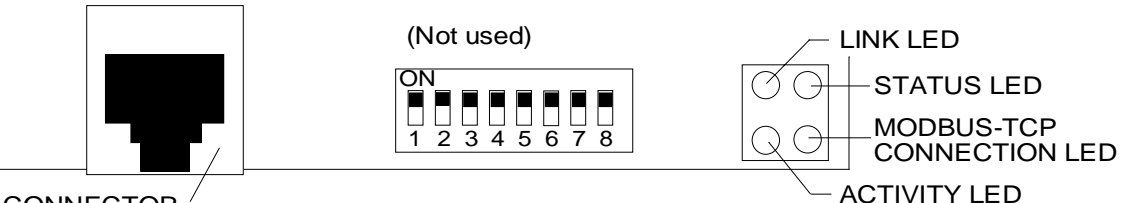

**CONNECTOR** 

For connection of the adapter to the fieldbus, use a standard Ethernat cable.

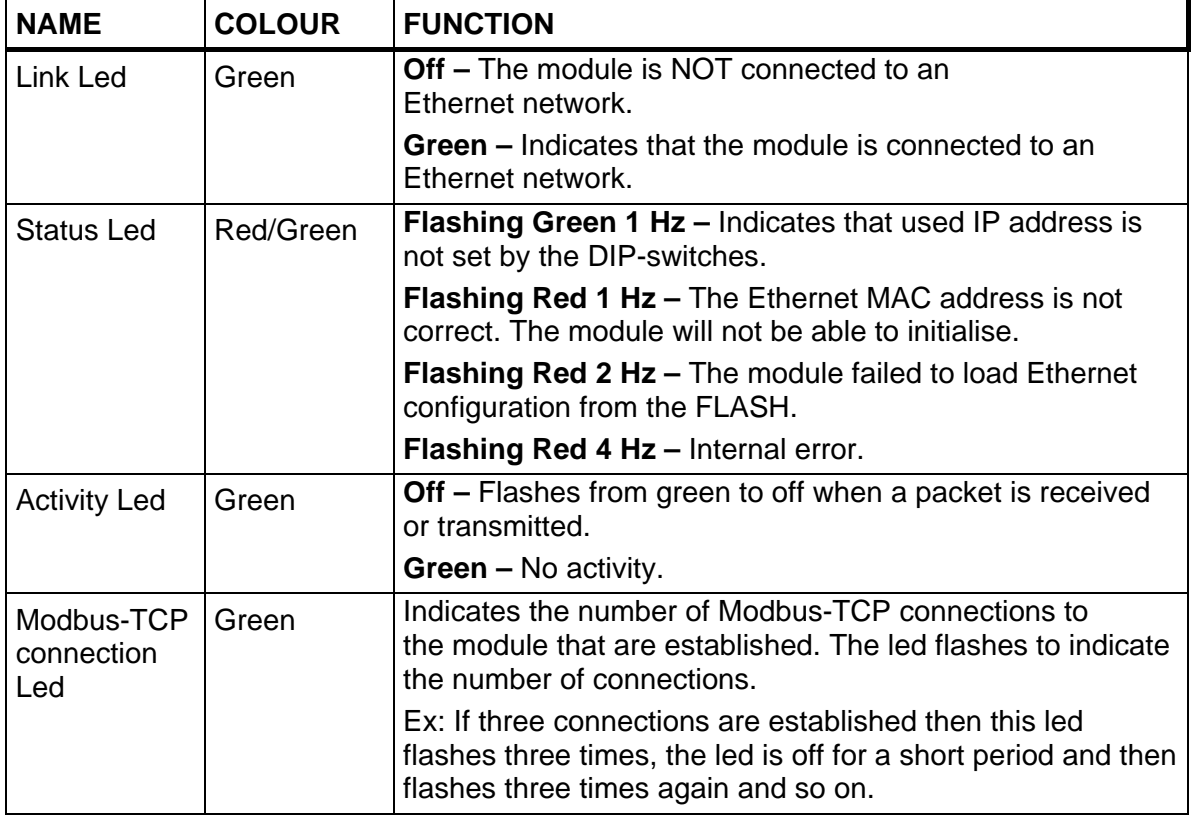

LED indicators on the fieldbus adapter give function information:

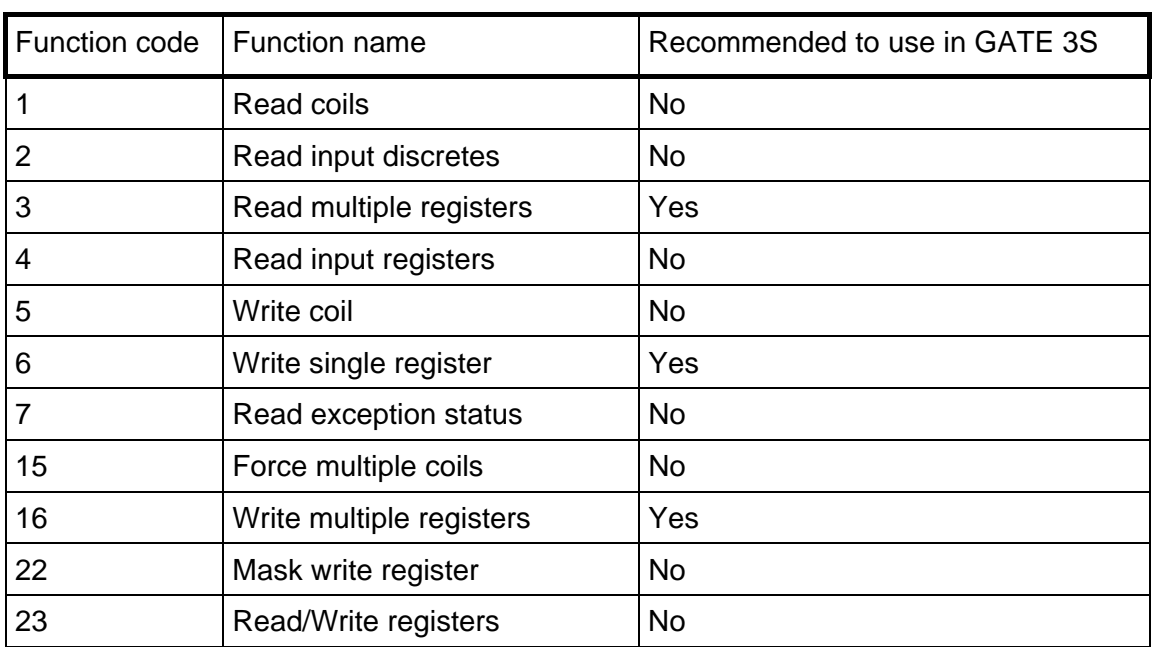

### **Supported Modbus commands:**

### **Modbus protocol**

The Modbus protocol conforms to the Modbus-TCP specification 1.0. It is possible to use up to eight Modbus-TCP connections simultaneously.

All requests are sent via TCP on registered port 502.

All data in the connected instruments is regarded as bytes (2 bytes/Modbus register) and are therefore normally read/written using the register based Modbus commands. The other commands can also be used but they are not recommended and not explained here.

### **Data FROM instrument to the fieldbus**

Data from the instrument can be read by Modbus command 3 using Modbus register 40001 – 40161 (max). It is not possible to write data from the bus in this area.

### **Data TO the instrument from the fieldbus**

Data to the instrument can be written by Modbus command 6 and 16 using Modbus register 41025 – 41185 (max).

Data in this area can also be read by Modbus command 3.

# **Fieldbus adapter for INTERBUS**

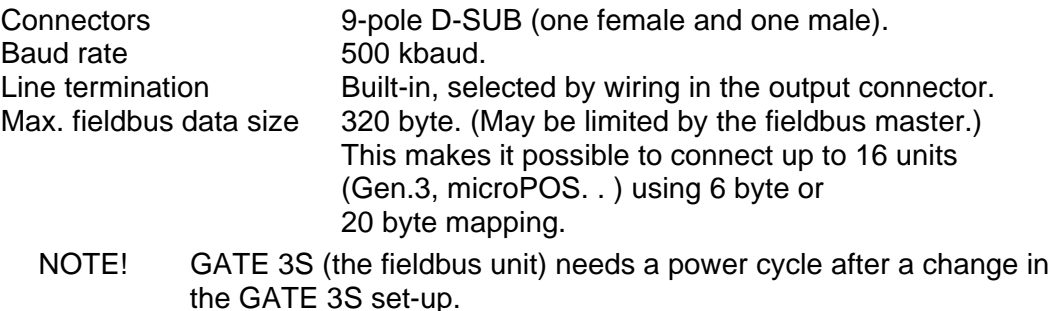

The GATE 3S unit is a slave node that can be read and written to from an INTERBUS master. The slave will not initiate communication to other nodes, it will only respond to incoming commands.

The fieldbus adapter for INTERBUS is mounted inside the GATE 3S housing with connectors and LED indicators accessible through a slot on one side. For connection of the adapter to the INTERBUS network, use a standard cable

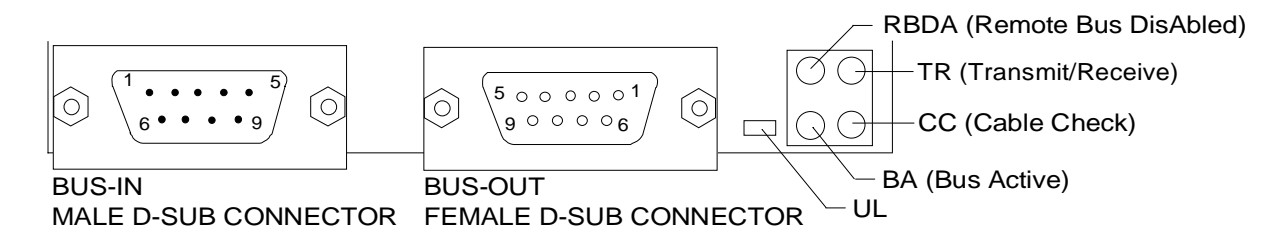

for INTERBUS, or connect another shielded cable with twisted pairs and 9-pole D-SUB connectors according to the diagrams below.

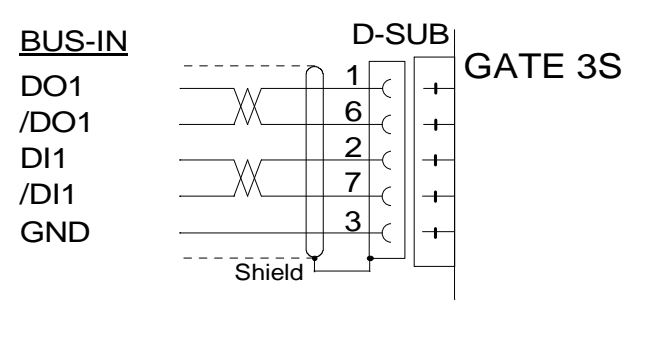

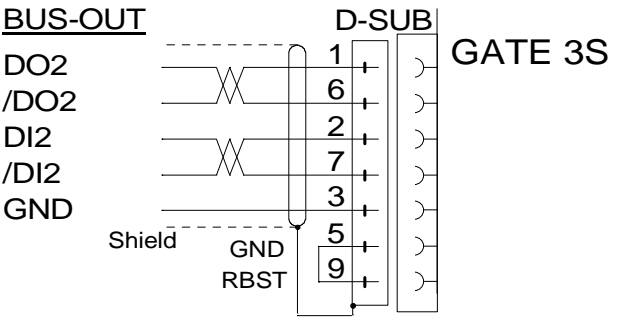

NOTE!

Always connect RBST to GND if it is not the last module on the bus. If the RBST is not connected to ground on the output connector, the INTERBUS will terminate the outgoing bus.

## *Operating and Installation Instructions*

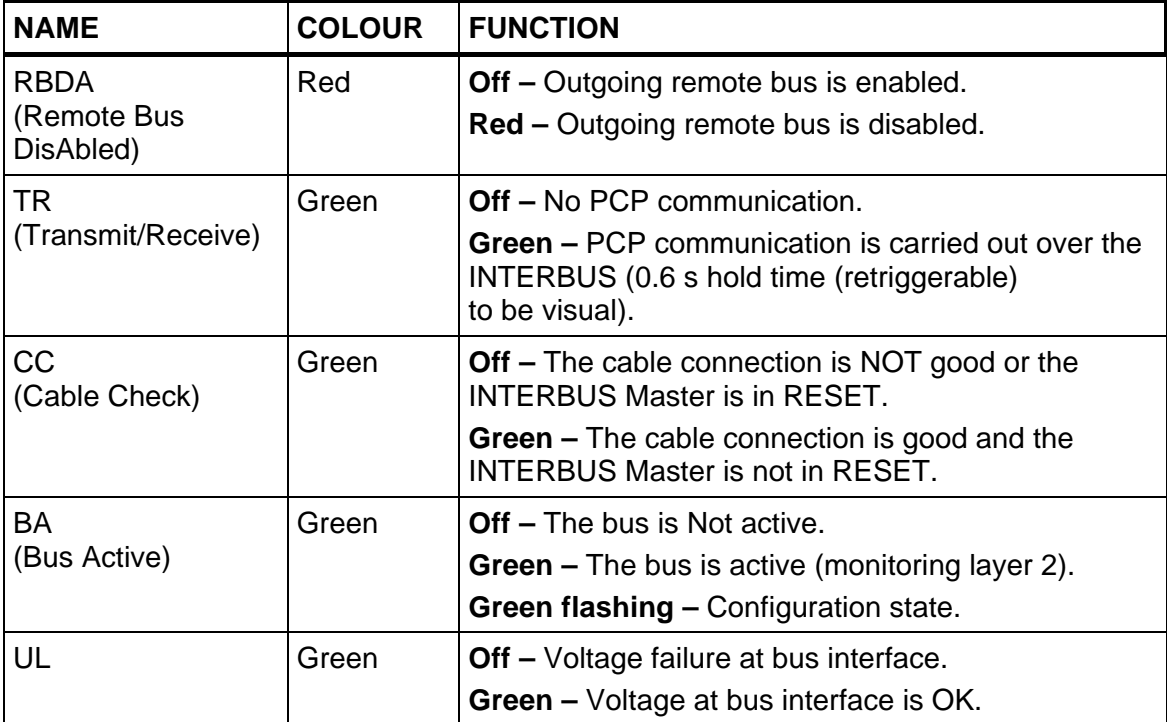

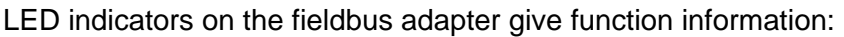

### **The data is located as follows:**

**6-bytes mapping (GATE 3 mode is 'Generation 3 6b' or 'microPOS') 1 to 16 slaves.** 

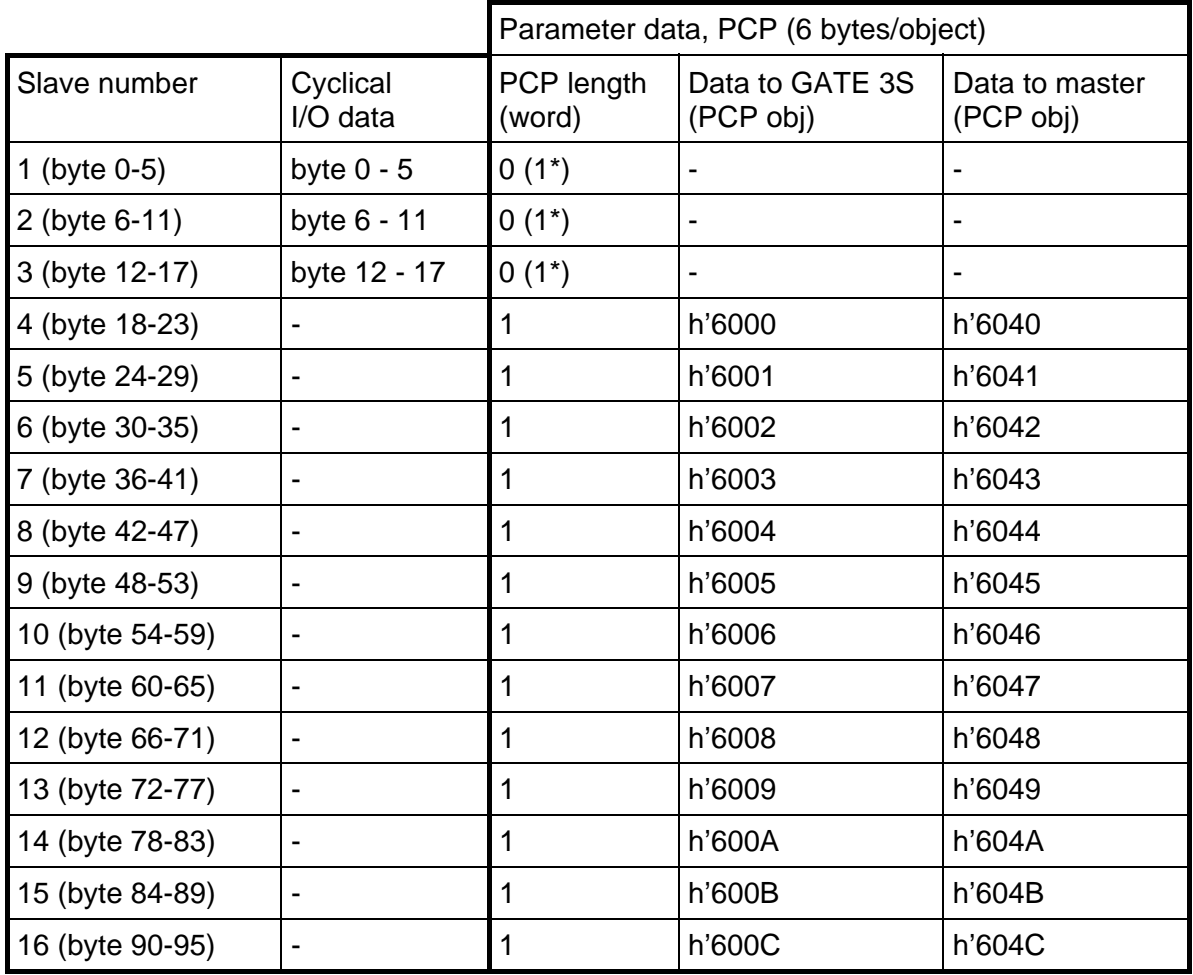

\* If GATE 3S is configured for more than 3 slaves.

### **20-bytes mapping (GATE 3 mode is 'Generation 3 20b' or 'E2WEI')**

### **GATE 3S configured for only one slave:**

Only cyclic I/O data, byte  $0 -19$  (PCP length = 0)

### **GATE 3S configured for 2 - 16 slaves:**

See table below

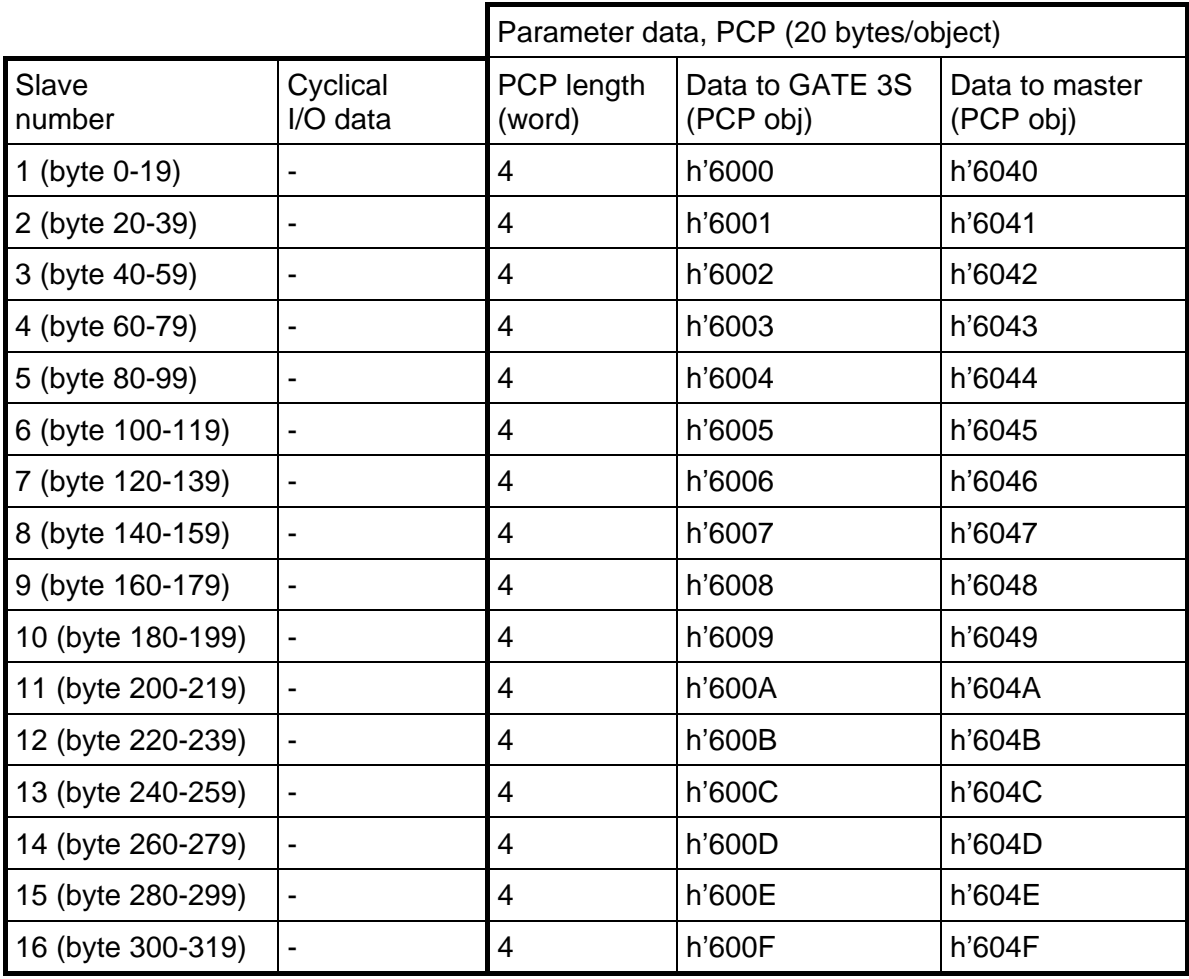

# **Fieldbus adapter for DeviceNet**

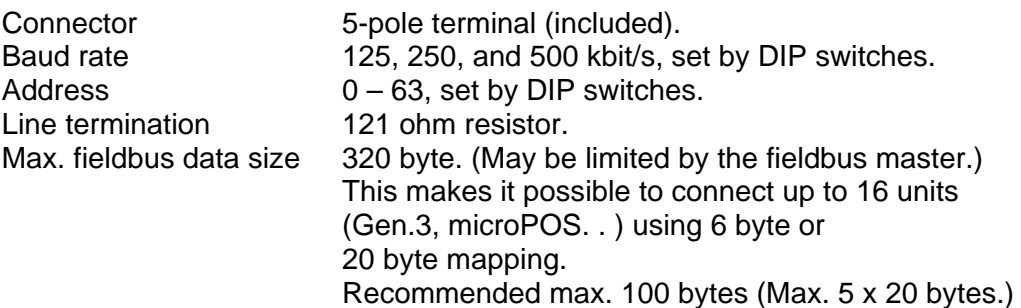

The fieldbus adapter for DeviceNet is mounted inside the GATE 3S housing with connector, switches, and LED indicators accessible through a slot on one side.

The GATE 3S unit is a slave node that can be read and written to from a DeviceNet master. The slave will not initiate communication to other nodes, it will only respond to incoming commands. The GATE 3S is a group 2 only server, using the predefined master/slave connection set for Explicit, Polled I/O, Bit-strobed I/O or Change of state/Cyclic I/O. A Polled I/O connection is recommended.

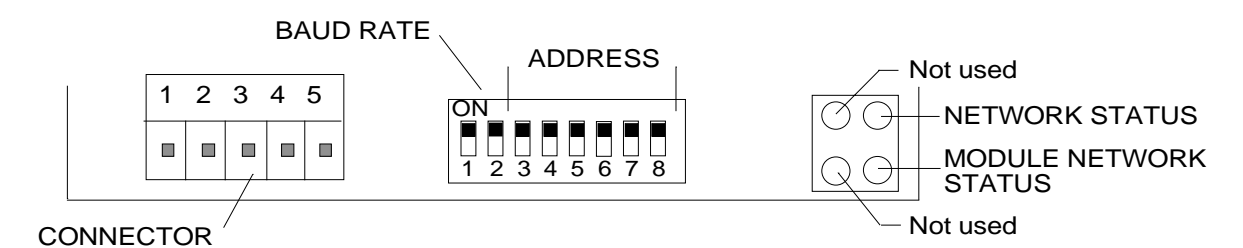

For connection of GATE 3S to the DeviceNet master, use a standard cable for DeviceNet, or connect another shielded cable with twisted pairs and a connector according to the diagram below.

Note: V- and V+ should be supplied with 12 – 24 V. (Normally done by network.)

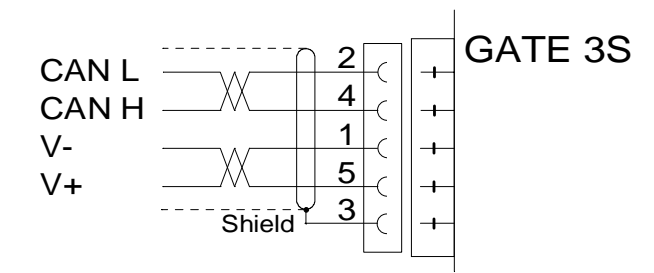

For reliable fieldbus function, line termination must be arranged at both ends of the transmission line. For a GATE 3S unit at the end of the line, this is done by placing a 121 ohm resistor between CAN L (pin 2) and CAN H (pin 4).

### *Operating and Installation Instructions*

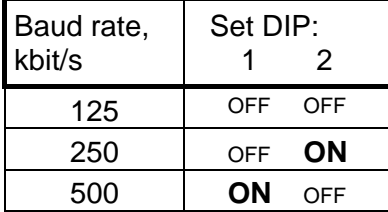

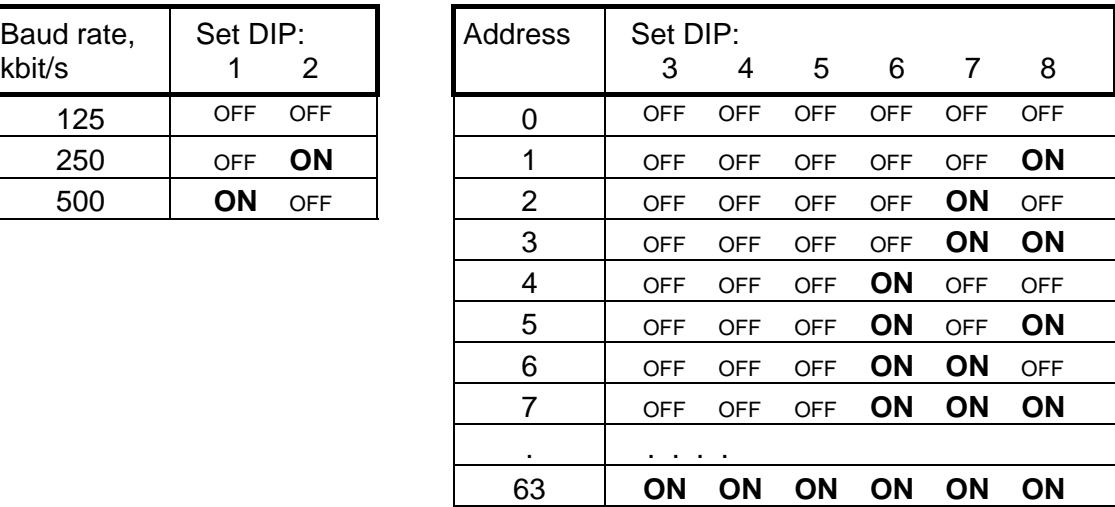

For configuration of the adapter an EDS file is supplied with the GATE 3S unit and should be installed in the master.

LED indicators on the fieldbus adapter give function information:

| <b>NAME</b>           | <b>COLOUR</b> | <b>FUNCTION</b>                            |
|-----------------------|---------------|--------------------------------------------|
| <b>Network Status</b> | Red/Green     | <b>Off</b> – Not powered/Not on line.      |
|                       |               | Green - Link OK on line, Connected.        |
|                       |               | Flashing green - On line not connected.    |
|                       |               | <b>Red - Critical Link failure.</b>        |
|                       |               | <b>Flashing red - Connection Time Out.</b> |
| Module status         | Red/Green     | Off – No power.                            |
|                       |               | <b>Green - Device Operational.</b>         |
|                       |               | <b>Red - Unrecoverable fault.</b>          |
|                       |               | <b>Flashing red - Minor fault.</b>         |

# DIP switch settings for BAUD RATE and ADDRESS.

# **Fieldbus adapter for Modbus Plus**

Connector 9-pin D-SUB (female). Baud rate 1 Mbaud. Address 1 – 64, set by DIP switches. Line termination Terminating D-SUB from Modicon, or 121 ohm resistor. Max. fieldbus data size 320 byte. (May be limited by the fieldbus master.) This makes it possible to connect up to 16 units (Gen.3, microPOS. . ) using 6 byte or 20 byte mapping.

The GATE 3S unit is a slave node that can be read and written to from a Modbus Plus master using Modbus commands (Global data is NOT supported). The slave will not initiate communication to other nodes, it will only respond to incoming commands.

### **Data FROM instrument to the fieldbus**

Data from the instrument can be read by Modbus command 3 (Read Holding Registers) using Modbus register 40001 – 40161 (max). It is not possible to write data from the bus in this area.

### **Data TO the instrument from the fieldbus**

Data to the instrument can be written by Modbus command 16 (Preset Multiple Registers) or command 6 (Preset Single Register) using Modbus register 41025 – 41185 (max). Data in this area can also be read by Modbus commands.

The fieldbus adapter for Modbus Plus is mounted inside the GATE 3S housing with connector, switches, and LED indicators accessible through a slot on one side.

For connection of the adapter to the Modbus Plus network, use a standard cable for

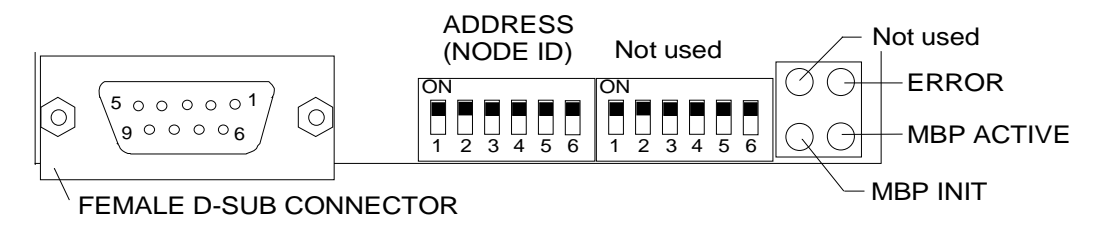

Modbus Plus, or connect another shielded cable with twisted pairs and a 9-pole D-SUB male connector according to the diagram below.

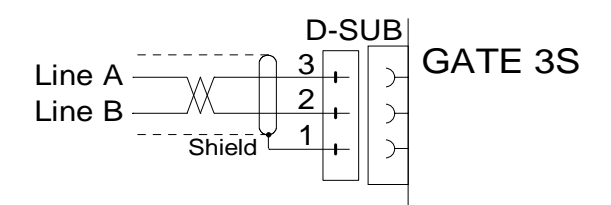

For reliable fieldbus function, line termination must be arranged at both ends of the transmission line. With a GATE 3S unit at the end of the line, this is done by a terminating connector from Modicon, or by connecting a 121 ohm resistor between Line A (pin 3) and Line B (pin 2).

### *Operating and Installation Instructions*

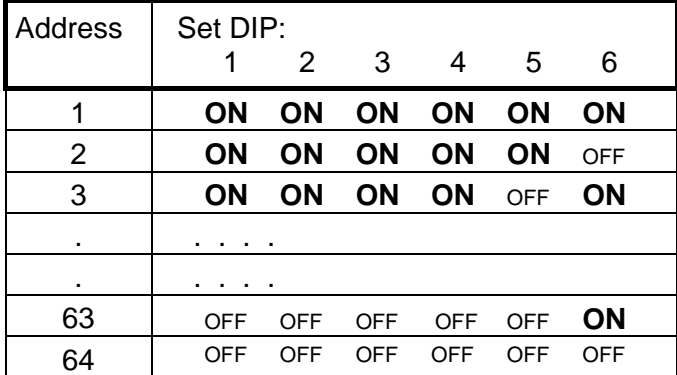

## DIP switch settings for ADDRESS (Node ID).

NOTE! The DIP switches for Source ID are not used in this application.

LED indicators on the fieldbus adapter give function information:

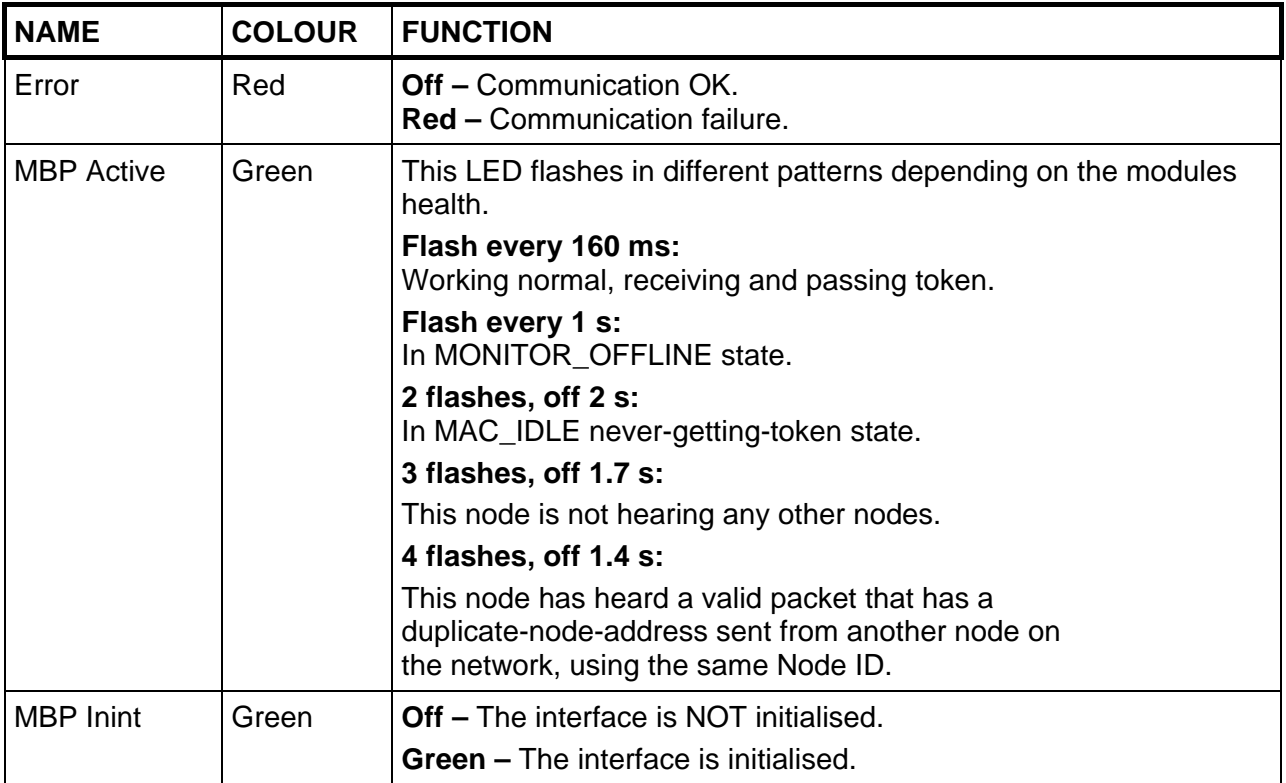

# **Fieldbus adapter for CANopen**

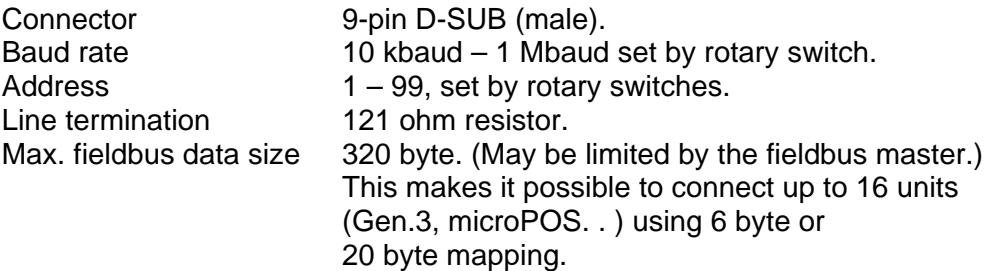

The fieldbus adapter for CANopen is mounted inside the GATE 3S housing with connector, switches, and LED indicators accessible through a slot on one side.

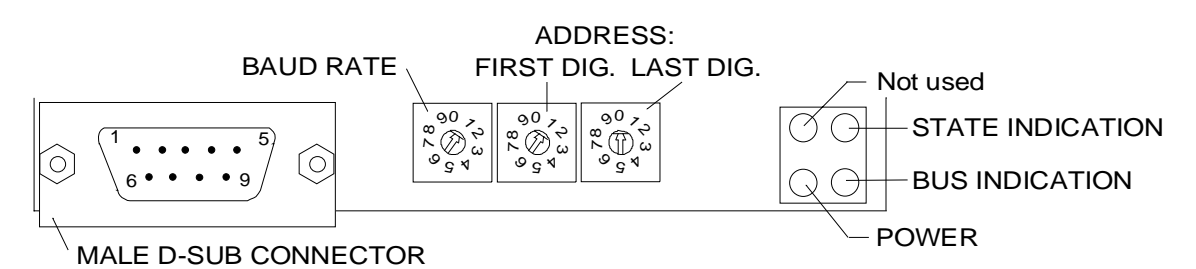

For connection of the adapter to the CANopen master, use a standard cable for CANopen, or connect another shielded cable with twisted pairs and a 9-pole D-SUB female connector according to the diagram below.

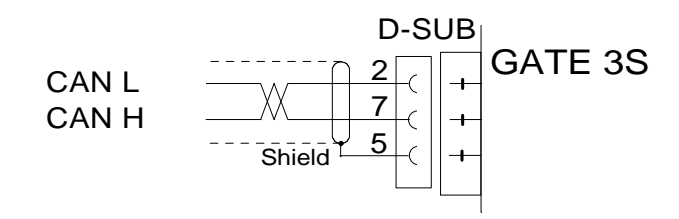

For reliable fieldbus function, line termination must be arranged at both ends of the transmission line. For a GATE 3S unit at the end of the line, this is done by placing a 121 ohm resistor between CAN L (pin 2) and CAN H (pin 7). BAUD RATE SETTING.

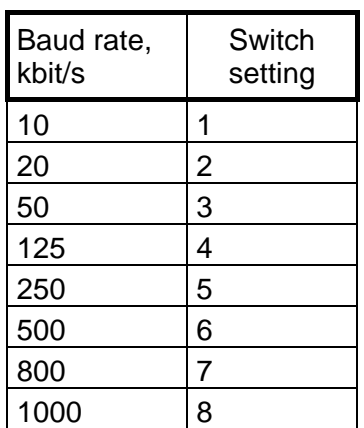

**Appendix 7** CANopen

### ADDRESS SETTING.

Use the two rotary switches on the adapter to set an address for the GATE 3S unit. In the figure on the previous page the switches are set for address 10.

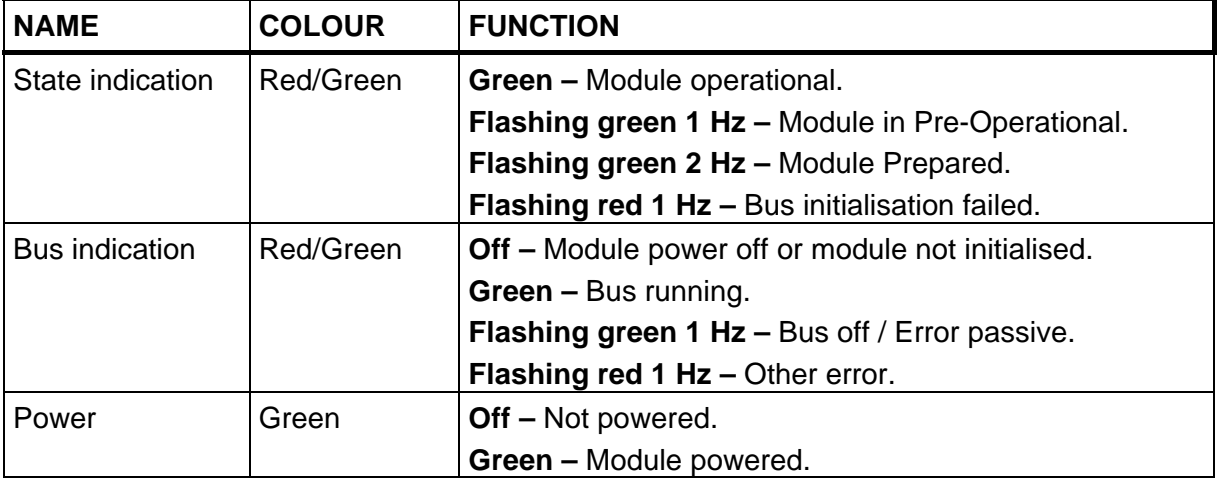

LED indicators on the fieldbus adapter give function information:

For configuration of the adapter an EDS file is supplied with the GATE 3S unit and should be installed in the master.

If no EDS file is used the data is located as follows:

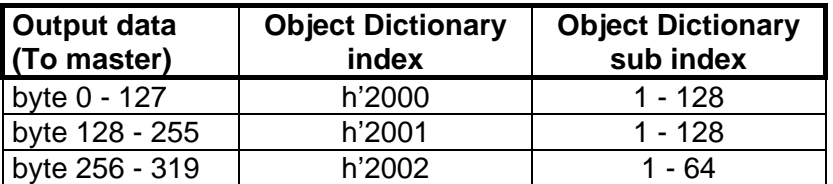

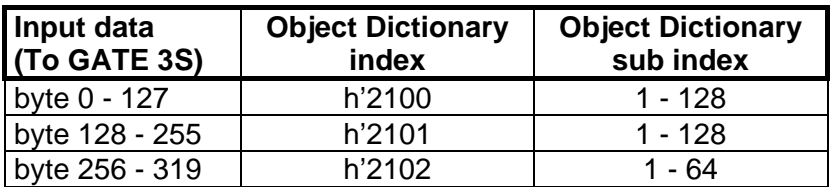

# **Fieldbus adapter for ControlNet**

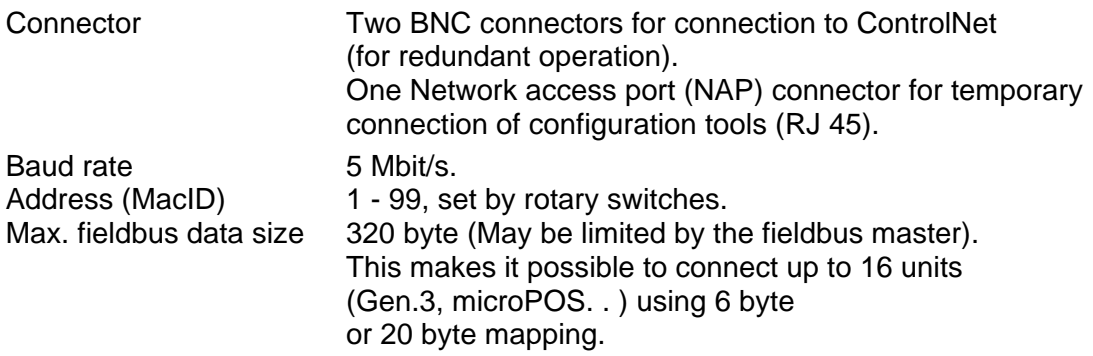

The fieldbus adapter for ControlNet is mounted inside the GATE 3S housing with connector, switches, and LED indicators accessible through a slot on one side.

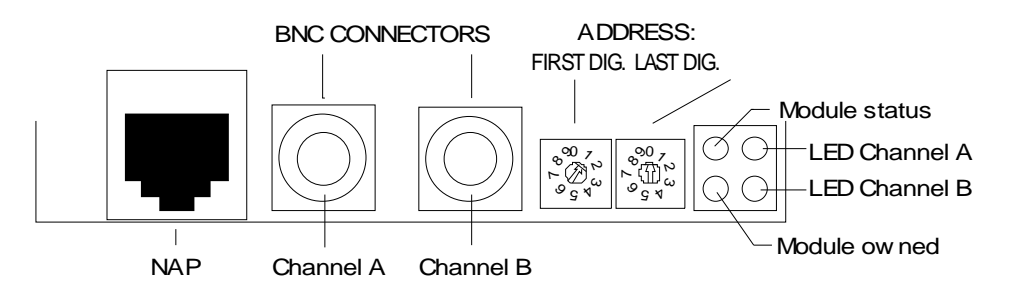

For connection of the adapter to the ControlNet network, use a RG-6 quad shield cable for ControlNet.

Use the two rotary switches on the adapter to set an address for the GATE 3S unit. In the figure above, the switches are set for address 10.

### *Operating and Installation Instructions*

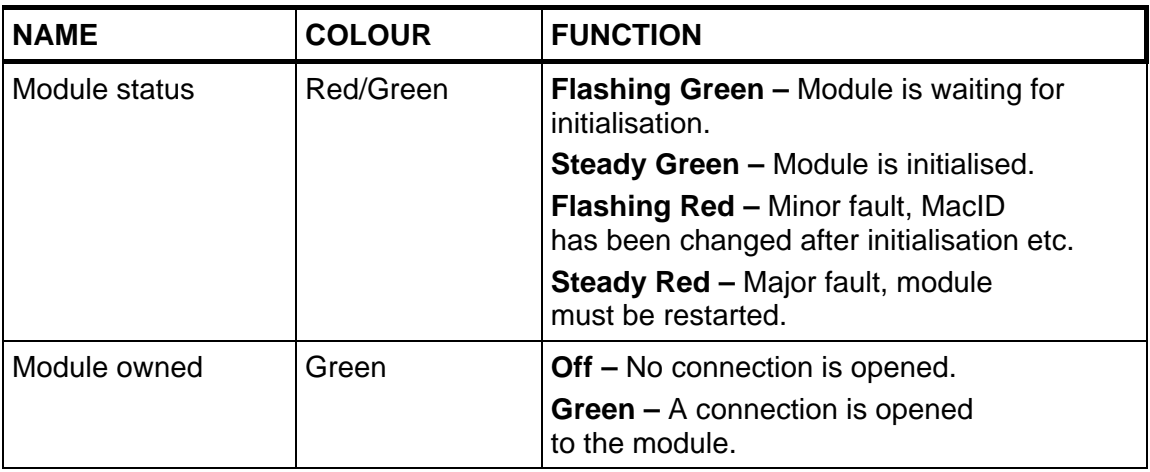

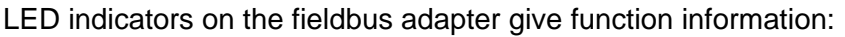

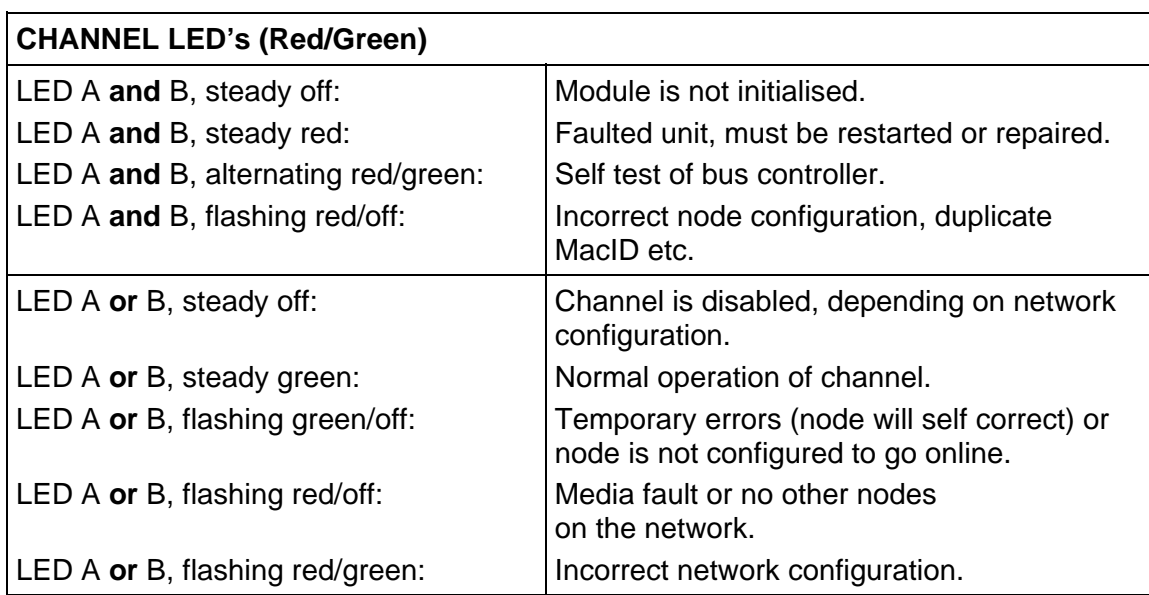

For configuration of the adapter an EDS file is supplied with the GATE 3S unit and should be installed in the master.

# **Declaration of Conformity**

We Nobel Elektronik AB Box 423, S-691 27 KARLSKOGA **SWEDEN** 

declare under our sole responsibility that the product

#### Fieldbus unit GATE 3

to which this declaration relates is in conformity with the following standards or other normative documents

#### EMC:

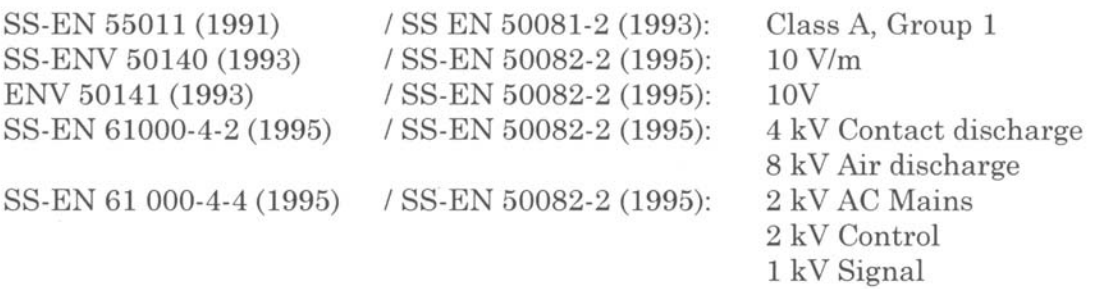

The product to which this declaration relates is in conformity with the essential requirements in the EMC Directive 89/336/EEC with amend. 92/31/EEC and 93/68/EEC

KARLSKOGA Sept 18 1998

Bengt-Åke Sjögren, Managing Director

*Operating and Installation Instructions* 

Document no. 35176 Article no. 600 429 R8 © Vishay Nobel AB, 2011-05-11 *Subject to changes without notice.*

Vishay Nobel AB Box 423, SE-691 27 Karlskoga, Sweden Phone +46 586 63000 · Fax +46 586 63099 pw.se@vishaypg.com www.weighingsolutions.com